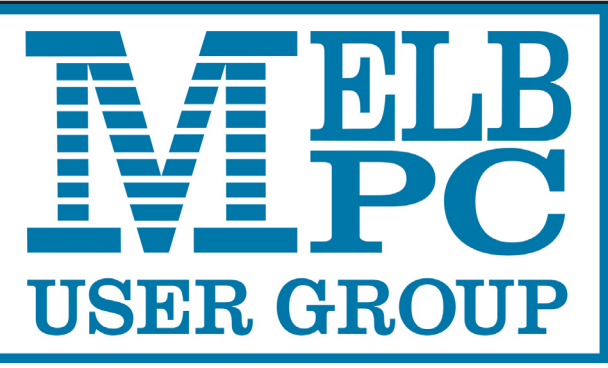

**C** Update The Newsletter of Melbourne PC User Group Inc.

May 2016 Volume 33 Issue 4

Published by Melbourne PC User Group Inc. Suite 26, Level 1, 479 Warrigal Road Moorabbin, VIC 3189

Phone (03) 9276 4000 Office Manager Dianne Vogt

Office hours 9am-5pm (Mon-Fri) Email [office@melbpc.org.a](mailto:office@melbpc.org.au)u

ABN: 43 196 519 351 Victorian Association Registration # A0003293V

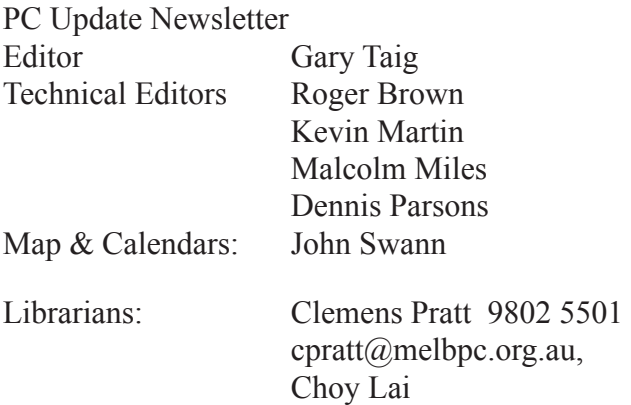

Management Committee

President John Bade Vice President Gary Taig

Secretary Geoffrey Keenan Treasurer Jim Hanna Members Charles Adams Stewart Gruneklee Ian Rankin Philip Lew Don McKenzie

cplai@melbpc.org.au

Melb PC User Group Inc is a member of the Association of Personal Computer User Groups

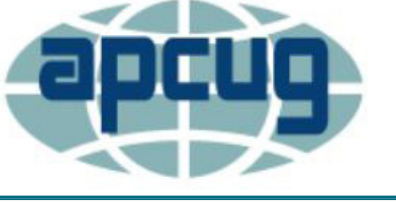

**NEW Monthly Meeting Live Stream**

Tune in here at 7.00pm on Wed 6 April to view the Monthly Meeting live over the Internet.

Test Transmission usually commences at around 6.15pm

**<http://tv.melbpc.org.au>**

#### Contents

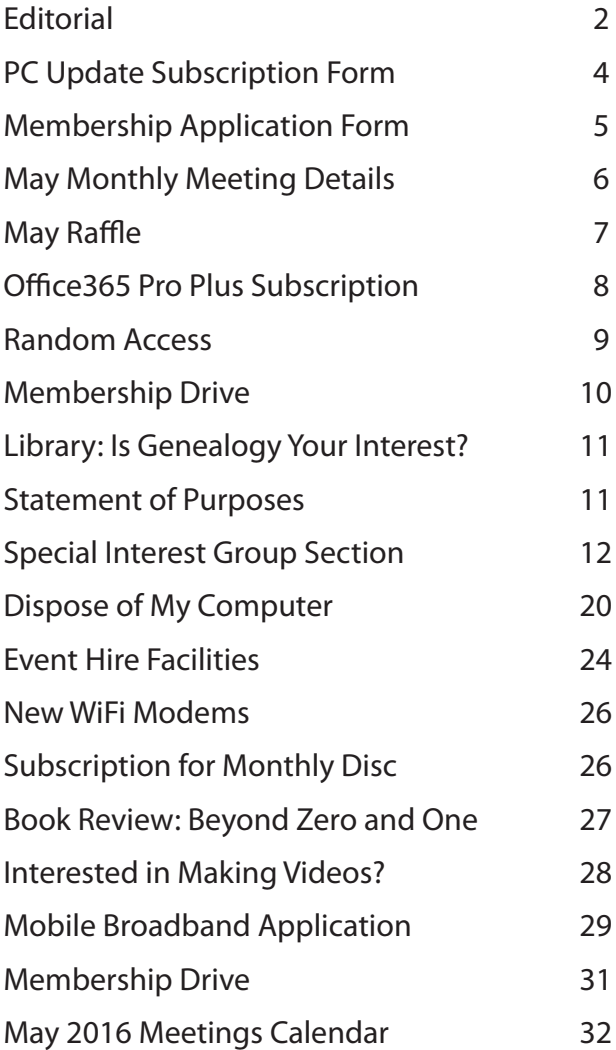

Copyright © 2016 Melbourne PC User Group Inc. and individual authors. Except where otherwise stated, all material is the copyright of the author. Contributions from authors may not be copied without the author's prior written permission.

# **Editorial**

Hello! Everybody.

I hope you are all well and I hope you enjoy the read. The SIG section is a tad bigger this month, longer reports with lots of handy information contained within.

Last month I failed to give credit to **Tim McQueen**  for that wonderful book review he wrote about *Alan Turing*. It's easy to miss something when you're in a rush and without the luxury of time to proof read one can end up with all manner of errors, no matter how careful you try to be. Tim hasn't complained, so maybe he didn't notice it either? Anyway, apologies Tim and many thanks for your second review, this month it's on page 23.

Below you'll find details of the **APCUG - May 7 Virtual Technology Conference**. Yes, it's at the end of this week. An earlier event was held in February, and it appears nobody from Melb PC took part. Certainly nobody wrote to tell us about it. In this issue I've made space to include more information about the next one. It will happen on Saturday afternoon USA Eastern time, which will be Sunday morning our time. Some of the sessions sound really good, so it's worth registering and taking part.

The information below came to us from our APCUG representative, **Judy Taylour**. Many thanks Judy.

**FREE 2016 Spring Virtual Technology Conference (VTC)** Saturday, May 7 1:00 pm – 5:00 pm Eastern time USA. **Sunday 8 May, 3.00am – 7.00am, our time.**

Attend the FREE conference from the convenience of your own home. All you need is your computer, tablet, etc. and Internet access. The sessions are 50 minutes in length and offer attendees the opportunity to ask questions via Q&A; the questions are answered by the presenter at the end of the presentation or via e-mail if there isn't enough time after the presentation.

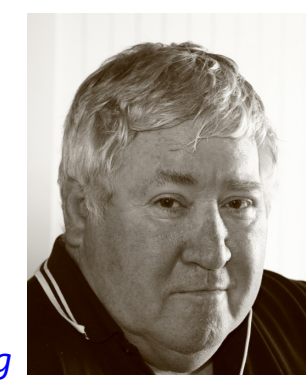

*Gary Taig*

APCUG uses ZOOM for the VTC webinar presentations [\(http://www.zoom.us](http://www.zoom.us)). If you have not participated in a VTC, go to <https://zoom.us/download>to download the app for the device you will be using to *attend* the conference.

Videos from earlier conferences can be found on APCUG's YouTube channel [www.youtube.com/ap](www.youtube.com/apcugvideos)[cugvideos.](www.youtube.com/apcugvideos)

To register for this VTC, please click on this link: <http://bit.ly/apcug-2016-spring-vtc>

Spread the word to members. VTCs are a great way for computer users to expand their technology experience and be introduced to new skills. Below are the sessions that are currently scheduled.

#### **SCHEDULE**

#### **TRACK 1**

#### **TECHNOLOGY FROM A DIFFERENT PERSPECTIVE Bob Gostischa**, Avast Evangelist

Looking back at technology and comparing it to now, this presentation is an enjoyable and funny comparison combined with the stark reality of what you need to do to keep safe in the modern world. The presentation covers: Computers (Windows and Mac), tablets and Smart Phones.

Join Bob as he takes a comical look back in time and then explains what you need to know to stay safe in the present. He will make your Internet experience and computer operation safe, secure and, enjoyable.

**SETUP and CONFIGURE A HOME NETWORK Ken Rogers**, IT Business Analyst for PNC Bank Today's home network has many parts; including getting the Internet into the house and then getting it to all your computers, mobile devices and even some day, your refrigerator. How do you get the fastest speed, protect your data and keep out the hackers? **Ken Rogers** will talk about what you need and what you need to consider.

#### **IOS 9.3 FOR IPADS AND IPHONES**

**Jere Minich**, Program Chair, Lake Sumter Computer Society; APCUG Advisor, Region 5; Member of APCUG's Speakers Bureau. This presentation will cover the following (and other things you should know):

- How do I get iOS 9.3? and 9.3.1?
- Why is there a 9.3.1 Update?
- What are the Changes in the Apps?
- What else is New?
- Are there any Security Fixes?

#### **TRACK 2**

#### **UPGRADING YOUR LAPTOP, PART 2**

**Greg Skalka**, President, Under the Computer Hood User Group

How to add more storage space and/or speed by replacing your laptop's hard drive with a larger HD or a solid-state drive.

#### **WHY I RECOMMEND A CHROMEBOOK**

**Stew Bottorf**, Teacher & SIG Leader, Tampa Bay Computer Society

Our club is populated mostly by Seniors who have struggled to keep up with new technology. Most members today are interested only in browsing and email. Our club offers its members free computer repair which may be behind on updates, slow, infected with malware, or poorly used by their owner. When a new computer is needed I almost always recommend a Chromebook. The idea of a computer that is impervious to viruses and poor use, updates itself, almost never needs repair, and costs half (or less) the price of a new Windows computer — that is the Google Chromebook. With extra user effort a Chromebook can do real work as well as their more costly cousins for a longer time since they consume less battery power.

This Spring 18 TBCS members bought new Chromebooks (most were refurb. units costing less than \$130) and signed into my 8 hour Chromebook Class. We've discovered Chromebooks are fun to use and work better with a few tweaks I'll show you today.

#### **USING THE "TASK MANAGER" IN A "WINDOWS" COMPUTER**

**Francis Chao**, Member, APCUG OLS (Online Services) committee; WINNERS "*WIN*dows us*ERS*" and Greater South Bay PCUG; and the Tucson Computer Society

This presentation provides you with an under-thehood view of the operating system, startup programs, third-party software application programs, hardware utilization, and network bandwidth utilization. In addition to being a useful analysis tool, the "Task Manager" in "Windows" gives you a powerful way to close down potentially dangerous Web browser tabs and windows and any "drive by" downloads of malware that they might attempt to send into your computer.

#### **Letters to the Editor**

All correspondence received from members, within the limits of decency and good manners of course, will be published in PC Update. If you have a gripe, a worry or concern, or just feel like letting off steam, don't hesitate to give us your views. If you would like to see a new SIG started on a particular subject, for example, PC Update is an ideal vehicle in which to canvass support.

#### **Game SIG**

A couple of months ago we had 16 keen & eager young people, all wanting to spend many hours of their weekend playing computer games, as young people do. Their plans were set alight when our Internet connection was cut off just a few days beforehand. Tough! Well, yes they are; they withstood the bad news and quickly made some new arrangements.

I was concerned they might like the new venue and decide to stay there. However, you'll be pleased to know plans are afoot to arrange the next party event at Moorabbin HQ.

#### **Our New Rules**

In the middle of writing this I received an email message from Secretary **Geoffrey Keenan**. Geoffrey had attached the latest copy of our Rules, for upload to the website. That is, the rules we voted in at the AGM last November. All changes made on that night have been accepted by the regulator.

So, you can now download those rules from the [following location. http://www.melbpc.org.au/](http://www.melbpc.org.au/media/183670/rules-may-2016.pdf) [media/183670/rules-may-2016.pdf](http://www.melbpc.org.au/media/183670/rules-may-2016.pdf).

#### **Updating the Website**

That leads me on to the website itself. We don't have an appointed *webmaster* at present, self appointed or otherwise. In Melb PC these jobs are usually owned by the quickest volunteer. In other words a job needs doing and someone steps forward. If three people step forward the quickest usually wins. Volunteering is a wonderful way to learn a particular task and many recognise that.

For close to a year I've been standing in for our original webmaster who quit in the middle of 2015. The tasks I perform are very simple: replace a document, rewrite some text, create a link to a document, change a date etc. I simply don't have the time to be a full time webmaster. A full time operator would have a list of important things that change frequently and s/he would attend to them on a regular basis.

I rely upon someone pointing out that an important page needs updating, or as in tonight's case, Geoffrey sent the new rules for upload.

The Umbraco system we use enables a number of people to have access to various parts of a site and in the case of Melb PC, all the SIGs can and many do look after their own area. Take iHelp for example, log on and have a look at the terrific work Leighton West has done. Another beautiful example is the Mornington Peninsula SIG — a first class job by, apparenty, a new volunteer.

Here is a call for all members to watch for errors when you visit the website, and let me know when something needs to be repaired or corrected. If it's a SIG page, I will pass on the request; if it's one of the main pages. I'll fix it asap.  $\Box$ 

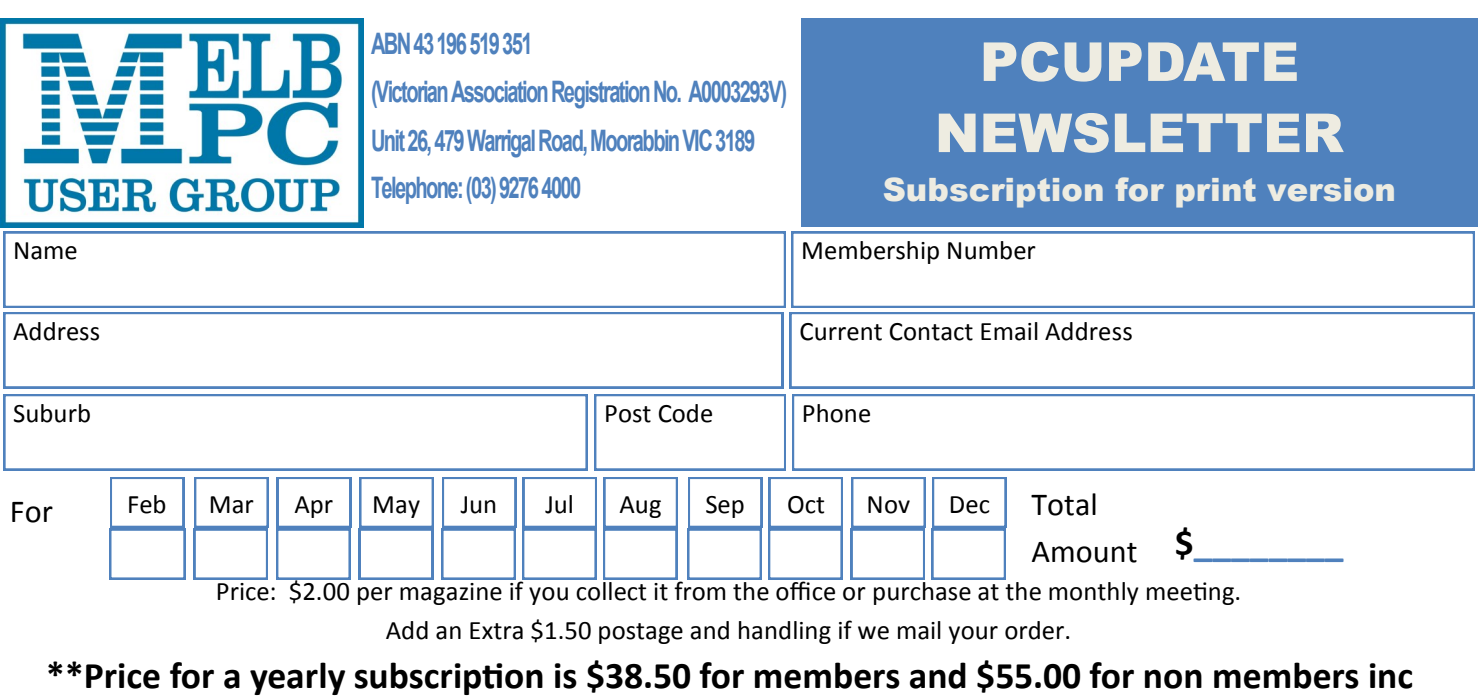

#### **mailing to your home address**

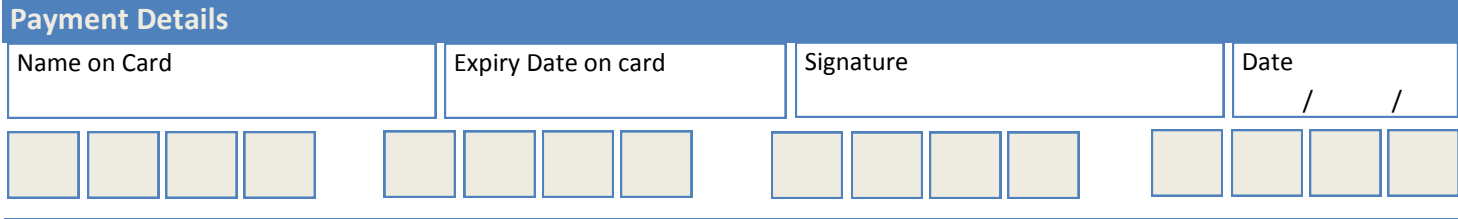

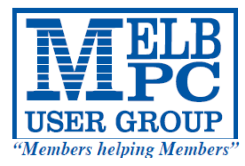

# MELBOURNE PC USER GROUP INC.

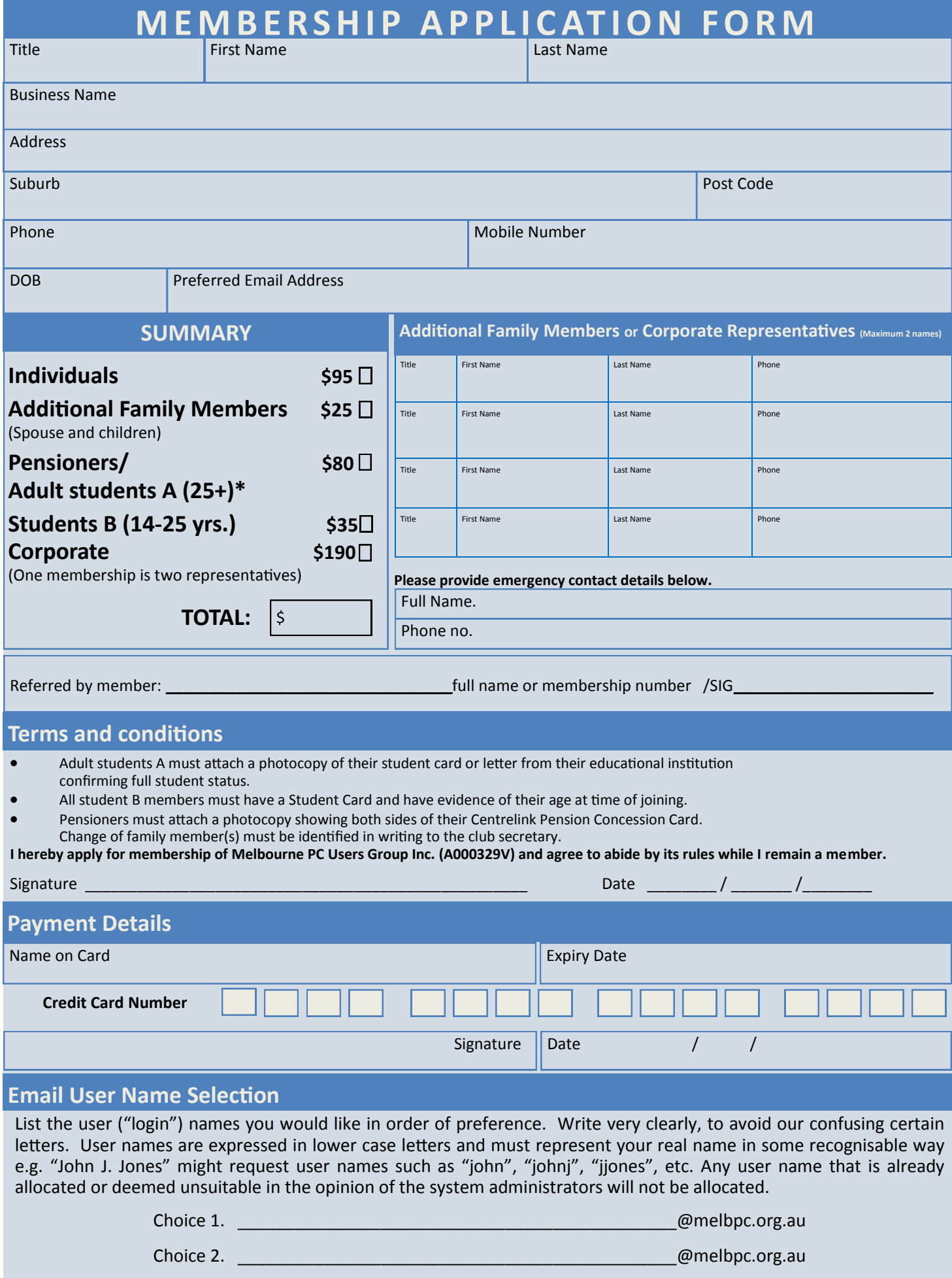

# **Monthly Meeting Wednesday 4 May**

At 7.00pm sharp **George Skarbek** will host our regular Q&A Session.

Then we will have a **President**'s address, followed by a brief (20 min) Interval and the May Raffle Draw (*see page 5***)**.

The main presentation will feature our very own Beginners East (Beast) SIG Convener, **Dave Botherway.**

# **Windows-10 : What are the Backup Processes?**

Dave will describe and demonstrate the many options now available, and when to use them. The topic includes both our latest Macrium-Reflect recommendation and Win-10 rollback — all very pertinent to your current needs.

Meeting will conclude at 9.30pm.

If you can't make it to Moorabbin, be sure to tune in to **<http://tv.melbpc.org.au>** for a live broadcast of the meeting. Test transmission usually begins at around 6.15pm

After the meeting, we get together for WAFFLE@FONG. The WAFFLE SIG ("**W**ine **A**nd **F**ine **F**ood **L**overs' **E**vent") will be at FONG's Chinese Restaurant, 725 Centre Rd Bentleigh East, Corner of Francesco Street, Melway: 77: J-1

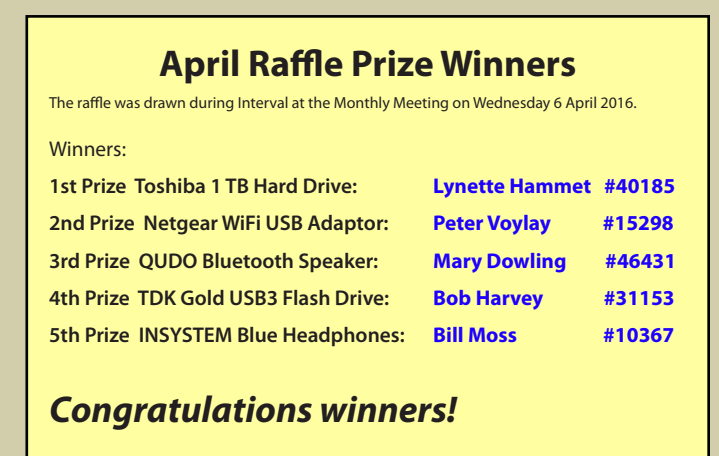

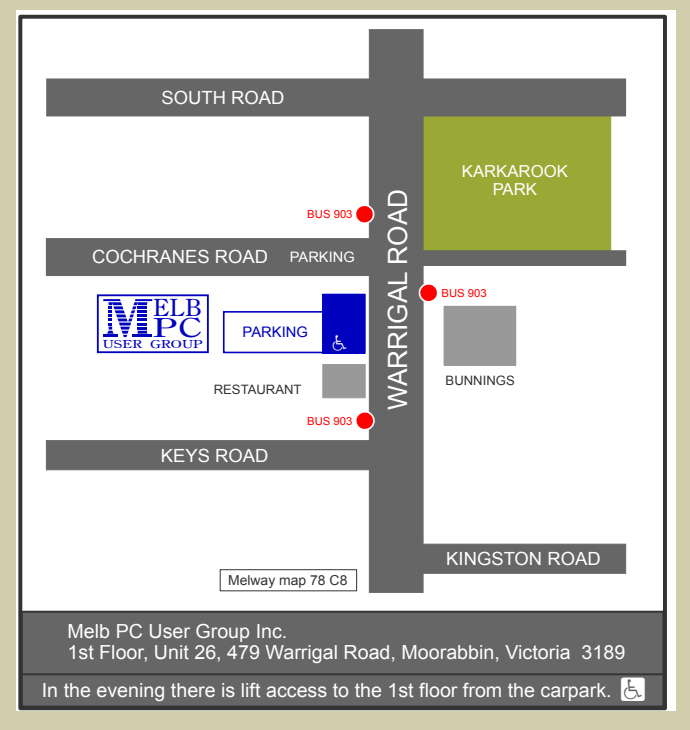

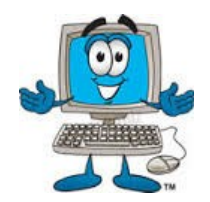

# AY RAFFLE 201

**Pre purchase tickets available from office, contact us on 9276 4000 or email us at office@melbpc.org.au. The draw will be at the Monthly Meeting 4th May, winners will be contacted via telephone and email.**

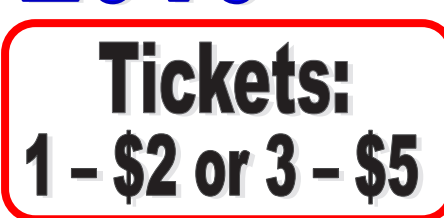

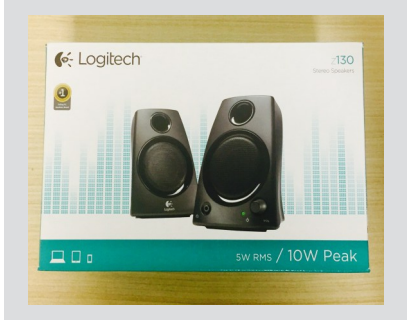

# ogitech Speakers.

- Works with audio devices with 3.5mm output including: -Windows, Mac, Chrome OS, Televisions, smartphones, tablets & MP3 Players
- Built in Headphone Jack
- High quality acoustics
- Rich Stereo Sound (10 watt of total power)

#### $|H|$ ard <u> ยาเว็</u> TOS

- Plug and Play Operation
- Accommodates large digital files with spacious storage capacity
- Easy to use with no software to install
- Protects your drive (Internal shock sensor and ramp loading technology)
- Ready to use with Windows and easily reformatted for Mac

• The TDK Flash Drive is perfect for storing, sharing and backing up

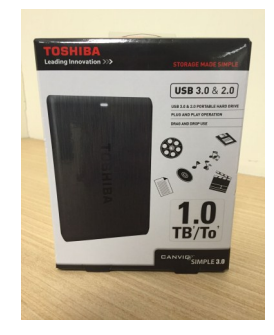

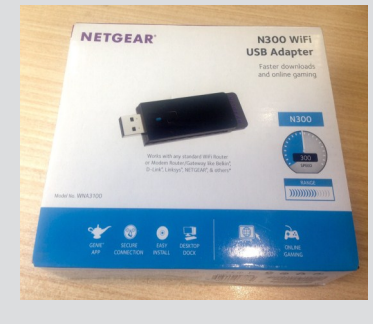

- Netgear Wi-Fi USB adapter
- Faster downloads and online gaming. Easy Setup with NETGEAR
- Works with any standard Wi-Fi Router or Modem Router.
- Push 'N' Connect—Push button security.
- genie.
- ◆ Reliable and Compatible.
- Convenient cradle for use with desktop PCs.

**®TDK**  $IISR 3I$ 

32

GOLD

# TDK Gold USB 32GB

- ◆ Compatible with Windows 8, 7, Vista, XP; Mac OSX 10.5 & Higher
- Password Protection software
- Plug and Play

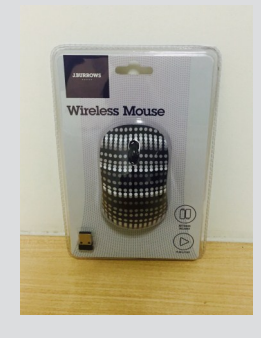

# **JBurrows Wireless Mouse**

◆ 32GB of storage

your important files.

- Self storing Nano receiver
- ◆ 2.4GHz Wireless connectivity
- Suitable for left or right hand users
- Batteries Included
- Compatible with Windows 8, 7, Vista, XP & Mac Operating systems

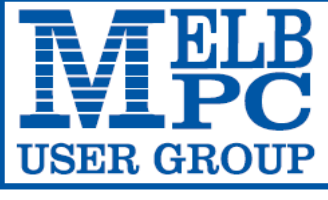

**MELBOURNE PC USER GROUP INC.** 

ABN 43 196 519 351

(Victorian Association Registration No. A0003293V)

Unit 26, 479 Warrigal Road, Moorabbin Vic 3189 Australia

"Members helping Members" Telephone: (03) 9276 4000

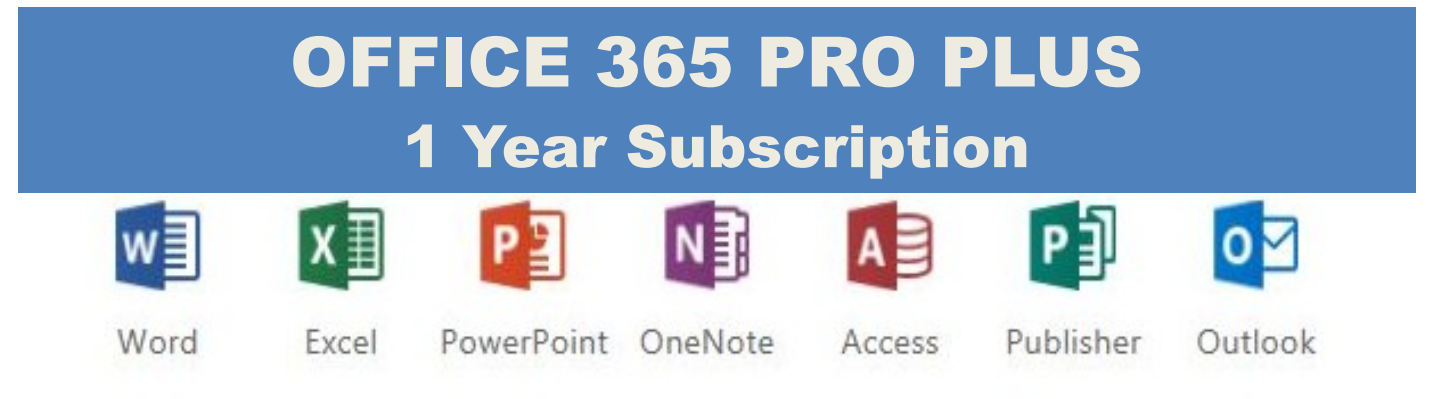

Microsoft Office 365 ProPlus for MelbPC Members

Subscriptions for Microsoft's desktop program suite Office 365 Proplus are now available to Melbpc members at a reduced rate.

The programs included are; Word, Excel, OneNote, PowerPoint, Outlook, Publisher and Access. Members who take up this offer will be able to install the suite on up to fifteen different devices: 5 computers (PC or Mac), 5 tablets (iOS/ Android/Windows) and 5 smartphones (iOS, Android, Windows). The new 2016 versions are available now.

Microsoft Office ProPlus is available to members for an annual subscription, set for the first year and payable by members in advance. (\*) **Renewal for each year will reflect Microsoft's current price at the time of renewal.**

After payment members will be able to download the program suite onto their own computers using their Office 365 login details (the same as they already use for email and other cloud services). As long as the subscription is maintained, members will receive updates and upgrades to the latest version of Office.

Our existing Office 365 Enterprise service provides the **'cloud'** versions of some Office applications: Word, Excel, PowerPoint and OneNote. These can be used during a login to Office 365 via the web. They do not include all of the features available on the desktop versions. Office 365 ProPlus provides the full versions of those applications, and others not available at in the cloud at all: Outlook, Publisher and Access. (Publisher and Access are not available in the Mac OS X version.) The ProPlus programs can be used when the computer is offline and not connected to the internet, as they are installed directly on the computer (or tablet/ smartphone).

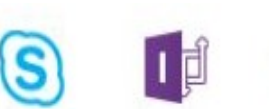

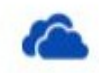

Skype for **Business** 

InfoPath

OneDrive for Business

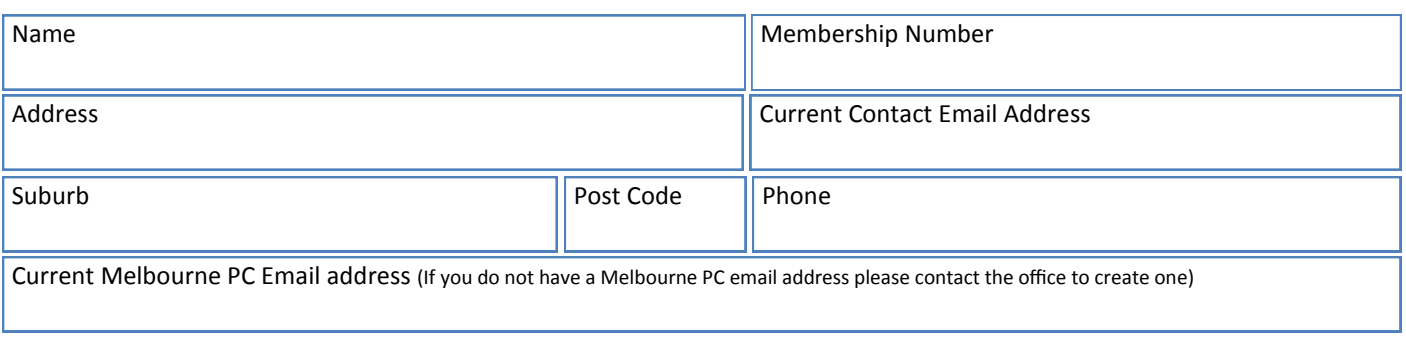

# \*Total Amount:**\$55**

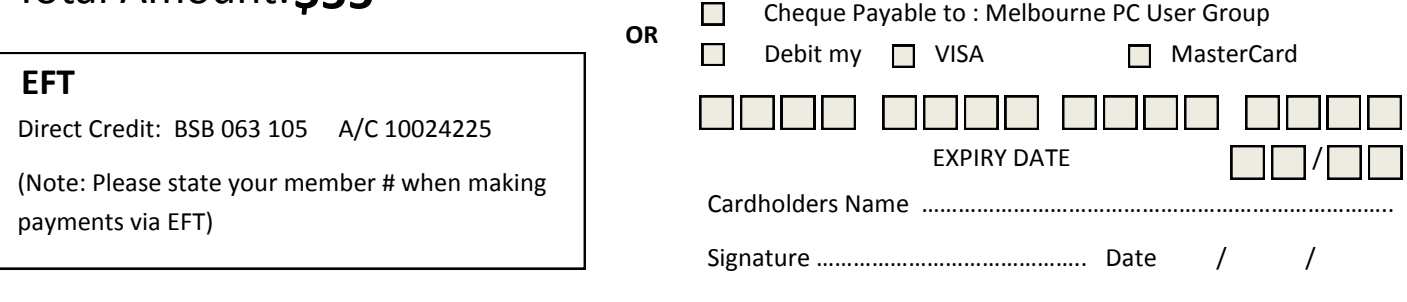

# **Random Access**

**John Swale** reports on Questions and Answers from the opening session of the April monthly meeting and from members' written submissions. This session was conducted by **George Skarbek**.

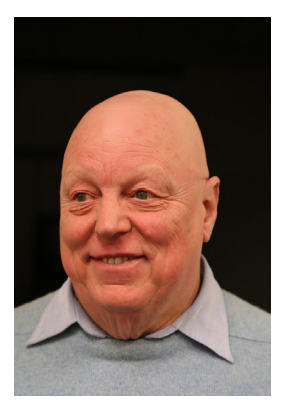

#### **Questions** and **Answers**

**Q:** I had a forced Windows 10 upgrade. Outlook 2010 used to put all mail from three email addresses in one inbox. Now it uses separate inboxes for each email address. I have done a search but there were no answers. Is there a solution?

**A:** It certainly can be done. When you set up a new account it will ask where to save your email. There are two ways to do it. The default is an outlook.pst file but you can have say melbpc.pst as well. Check the identities as one will be dominant. All identities must be set to check for mail.

**Q:** I have the same problem with Thunderbird with two email addresses going to different inboxes.

**A:** You can merge the databases. I used Aid4Mail to combine them. [*Ed1: Aid4Mail is a utility primarily designed for one-off email migrations and conversion—MM*] [*Ed2: Thunderbird has the ability to provide a unified inbox view without any need to merge databases. This was recently discussed on Yammer—RB*]

**A2:** Luse Windows Live mail. It has three inboxes but there is an option to show all inboxes or show all unread emails together. There may be something similar in Outlook.

**Additional comment:** [*Ed3: A: Thunderbird has an optional Global Inbox feature that stores mail from multiple POP accounts in a single Inbox in Local Folders. The Global Inbox feature is not available for IMAP accounts. For details on setting this up go to [http://](http://kb.mozillazine.org/Global_Inbox) [kb.mozillazine.org/Global\\_Inbox](http://kb.mozillazine.org/Global_Inbox)—MM*]

**Q:** I have the same problem. I am transferring from Eudora to Thunderbird. I don't care if it uses several data files as long as I can display them in the order I want.

**A:** As you add accounts, each has its own inbox and you can show them together.

#### **Unanswered Question:**

**Q:** I have been a PowerPoint user for many years. I am currently using Windows 10 and Office 2010 because Word 2016 did not have an Avery label maker update I needed. I regularly use Office2013's PowerPoint animation, transition and embedded sound, so slides will change with each verse or chorus. I set the slide transition timings with Power-Point's Record function.

When I run the presentation, it runs successfully. When I run it on another PC running Windows 7 and Office 2007 again it works. However, when I run it on a particular HP Pavilion laptop under Windows 8.1 or Windows 10 and Office 2016, there are problems. The first slide transitions as expected but each subsequent slide runs late by about 1 second from the previous slide and the timing continues to slip further and further out. If I use the PowerPoint 2017 viewer on that laptop there is no timing error. I have reinstalled Office 2016 but the problem remains. I have searched the Internet for a solution but cannot find an answer. Can anyone help?

#### **Help**

For help on any of these problems or any problem you may be having with your computer you can contact the MelbPC iHelp team Email: [ihelp@melbpc.org.au](mailto:ihelp@melbpc.org.au) Phone: (03) 9276-4088 <http://www.melbpc.org.au/ihelp/> or log into *Yammer*, the group's social forum where experienced members are only happy to help. <http://yammer.com/melbpc.org.au/>

# **Membership Drive**

# **Introduce a new member\* to Melbourne PC User Group and receive credit towards your membership fees.**

**Did you know that Melb PC held its first meeting in November 1983?** 

**Yes! it's true.** 

**The group flourished and in 1993 started its own Internet service, becoming one of the founding suppliers of the Internet in Australia, and it is still a licensed ISP. Melb PC is Australia's largest and most active personal computer/technology group with thousands of members participating in more than 40 Special Interest Groups (SIGs) that meet regularly throughout Melbourne.** 

**New members will receive all the benefits you already enjoy — the digital newsletter, the help lines, the Special Interest Groups (SIGs), the Monthly meetings and access to mobile broadband, personal email or IP4 Rental/Web Hosting/Private email Hosting, Microsoft OS discounts and you will be helping your club to grow.**

**You know how much you enjoy being part of Melbourne PC User Group. So why not bring along a friend to enjoy it too? Prospective new members are always warmly welcome at the Monthly Meeting and SIG Meetings.**

**Each new member\* you enrol gives you three months credit towards your membership renewal. (approx. \$24.00 value against a full membership). The more new members you enrol, the more credit towards your next membership renewal.**

(\* This does not include Family members or anyone re-joining within 12 months of leaving Melb PC).

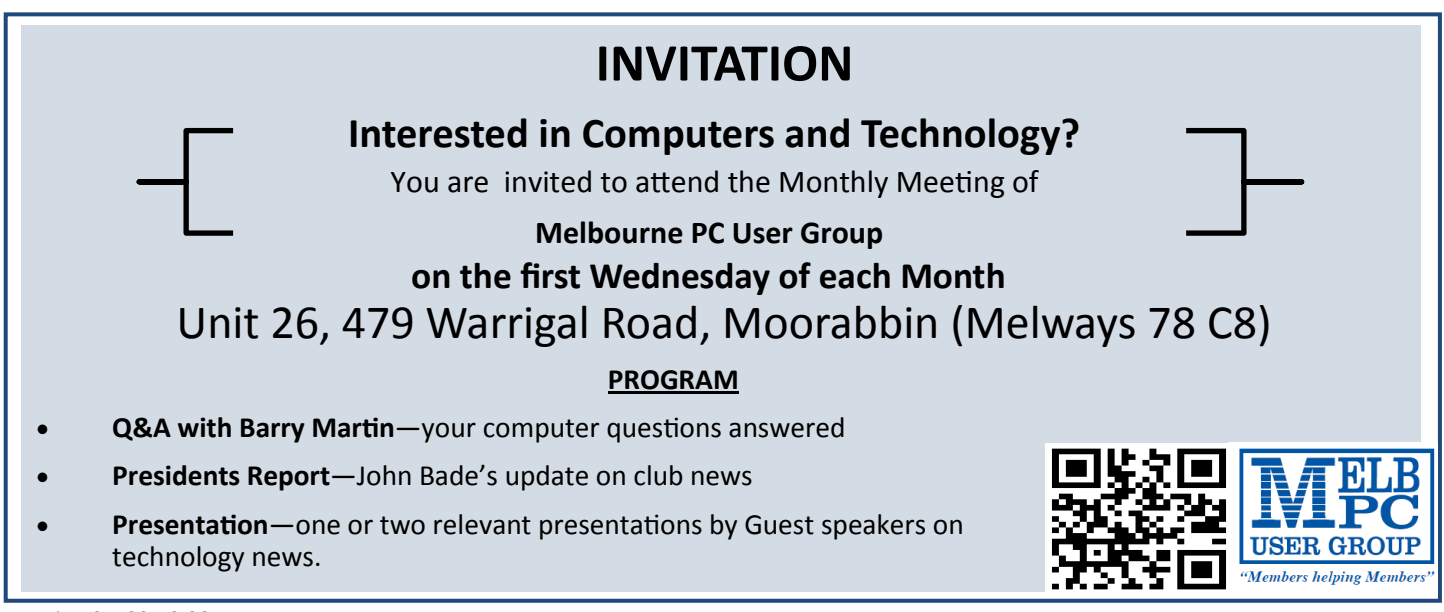

# **Library: Is Genealogy Your Interest?**

Clemens Pratt, librarian

MelbPC has a couple SIGs for genealogy, so there is obviously a body of members interested in this topic. No doubt these people use local libraries with holdings of lists of names, shipping manifests etc. as sources of information in researching their family trees. The Internet is also an obvious tool which is becoming ever more powerful. I note too television advertisements for commercial companies like Ancestry.com.au with a variety of resources and collections.

Within this environment I wonder whether there is a need for any books on the subject in our library. Perusal of the library catalogue shows only three entries related to genealogy, none of which is newer than 2002.

I'm told that the publisher of first call when it comes to genealogy is Gould [\(http://www.gould.](http://www.gould.com.au) [com.au\)](http://www.gould.com.au), and I've listed below some of the current titles displayed on their website: 500 Best Genealogy and Family History Tips Digital Imaging Essentials: Techniques and tips for Genealogists and Family Historians — Australian edition

Family History on the Cheap Family History Trippin': A Guide to Planning a Genealogy Research Trip Google: The Genealogist's Friend How to Write Your Family History: A Guide to Creating, Planning, Editing and Publishing Family Stories It's Not All Online: A Guide to Genealogy Sources **Offline** 

There are also publications specific to particular family tree programs such as:

The Master Genealogist Family Historian 6 RootsMagic 7 Family Tree Maker Legacy Family Tree

Not being involved in genealogy myself, I'm inviting suggestions for buying a book or two with broad utility for MelbPC members in mind. Contact me or Choy Lai.

Librarian: Clemens Pratt, [cpratt@melbpc.org.au](Mailto:cpratt@melbpc.org.au) , phone 9802 5501 Assistant librarian: Choy Lai, [cplai@melbpc.org.au](mailto:cplai@melbpc.org.au)

# **Our Statement of Purposes**

*"The purposes of the Association are to conduct on a non profit basis activities to help members learn and use systems and devices using various technologies, especially computing, software, and communications technology (inc. the Internet and World Wide Web, personal computers & devices), to achieve the following outcomes;*

- advancing computer literacy;
- advancing education and the exchange of ideas;
- · keeping members up to date on developments in computer and information technology and helping members to exchange information;
- representing members in public debate in areas of interest including law reform proposals;
- engaging with similar organisations; and
- carrying out activities that benefit the Association.

# **Special Interest Groups**

## **SIG Meetings & Contact Details**

Updated: 1 May 2016 **Amendments:** please advise changes/corrections to [office@melbpc.org.au](mailto:office@melbpc.org.au) and/or [editorpc@melbpc.org.au](mailto:editorpc@melbpc.org.au)

## **Access (database) and Excel**

Date (Feb-Dec) Second Monday of the month Incl. June Queen's Birthday Time 6.30pm – 8.30pm Email [access@melbpc.org.au](mailto:access@melbpc.org.au) Location Melb PC HQ, Moorabbin. Convener(s) Craig Evans [Craig\\_Evans@racv.com.au](mailto:Craig_Evans@racv.com.au)

#### report by **Craig Evans**

*Environment:* Windows 7 with Access 2010 and Excel 2010

During our meeting we discussed

*Access:* This is a good article on how to code combo boxes so that the selection in the first combo box populates the second combo box with an appropriate list. [http://www.fmsinc.com/MicrosoftAccess/Forms/com](http://www.fmsinc.com/MicrosoftAccess/Forms/combo-boxes/cascading.html)[bo-boxes/cascading.html](http://www.fmsinc.com/MicrosoftAccess/Forms/combo-boxes/cascading.html)

*Access:* Is it possible to be really accurate with the positioning of objects on forms ? Yes. Select Form properties – Format – Grid X and Grid Y – the user may set any number up to 64. The larger the number the better the accuracy when positioning controls.

*Excel:* Data validation has a default maximum list of eight items and the font size cannot be  $\Delta$  hanged.

*Excel:* When you want to highlight only formulas press the keyboard F5 – button Special – select Formulas – click Ok.

Our meetings are usually Q&A, occasionally we have a demonstration of database or spreadsheet magic. A detailed explanation of the topics above is available on our web page at [http://www.meetup.com/Microsoft-](http://www.meetup.com/Microsoft-Excel-Access-Moorabbin/)[Excel-Access-Moorabbin/](http://www.meetup.com/Microsoft-Excel-Access-Moorabbin/) select the tabs: *More* – *Files*

#### **Ballarat**

Date (Feb-Dec) First Thursday of the month Time 7.30pm – 9.45pm Location Midlands Golf Club, Heinz Lane, Ballarat. Convener(s) Alan Pittard 5339-4235

#### **Bayside**

Date (Jan-Dec) Third Thursday of the month Time 10am – 12noon Email [bayside@melbpc.org.au](mailto:bayside@melbpc.org.au)

Location **St. Stephens Church Hall**, Cnr Cochrane Street and

 North Road, Brighton. Convener(s) John Morris 9583-4095 Graham Ackland 9589-6229

#### **Beginners East (Beast)**

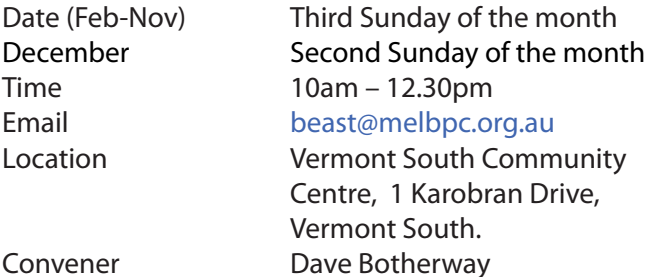

March Meeting Summary by **Dave Botherway**

#### **Questions answered were:**

- Checking that Win-7 or Win-8 are ready to update to Win-10
- Tech-Life magazine recommendation re Macrium Reflect
- • How to transfer email to a new PC
- MS-Office compatibility with Win-10?
- Using and Accessing a password safe
- How to have concurrent Internet access for multiple  $PC<sub>S</sub>$

#### **Main Presentation**

As requested by members, the subjects were -

- Simple Photo Editing using Paint.net
- Great tutorials from MelbPC members at [https://www.youtube.com/watch?v=t6NVivCZuIE](https://www.youtube.com/watch?v=t6NVivCZuIE )

#### **Trevor Hudson**

[https://www.youtube.com/watch?v=ttaCIhpDKR0](https://www.youtube.com/watch?v=ttaCIhpDKR0 )

#### **Kathy Rouse**

Partitioning a Hard Drive a) to split Data from Operating systems, or b) to provide a second partition for a dual boot system

#### **Future Topics**

- Windows-10 progress report
- Internet Podcasts ?

#### **Casey**

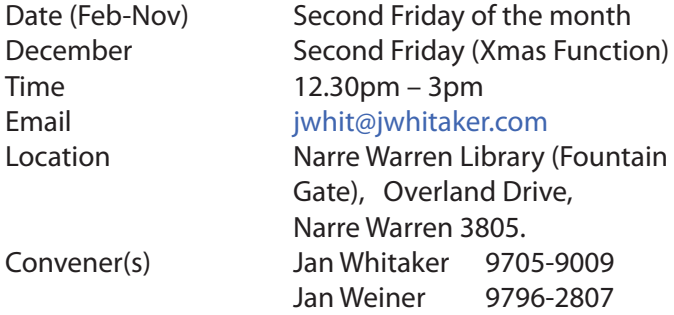

#### **Casey Workshop**

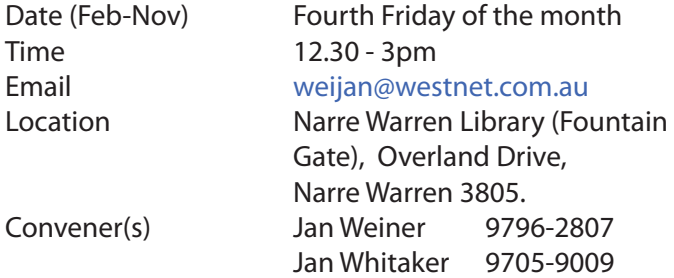

#### **Communications**

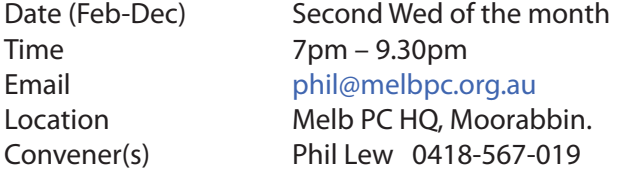

#### **Digital Images**

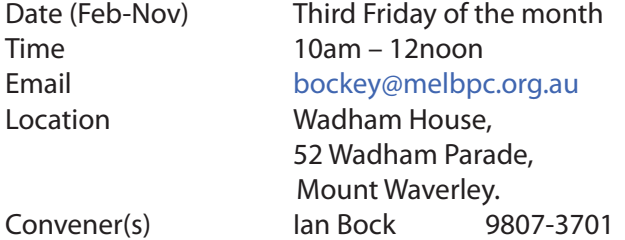

#### **East**

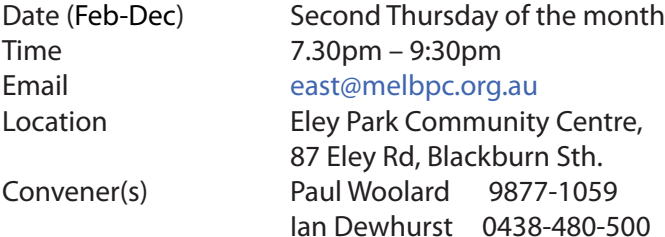

#### March 2016 report by **Neil Muller**

Paul Woolard welcomed everyone and George Skarbek commenced the Q&A session.

**Q:** During some Windows 10 updates the fan on my PC increases to extra high speed which can last up to an hour. I suspect it may be caused by MS Defender. Is Defender worth it?

**A:** My guess is that it's not Defender causing this. I would open Task Manager and look at what is using most of the CPU and then open Resource Monitor to find out what's happening. Alternatively something is furiously reading and writing to the hard disk. These are the two most likely reasons for the PC to slow down and the fan speeding up.

Comparison tests show that Defender has minimal resource impact and it's free. No anti-virus is 100% but Kasperski and Bit Defender were awarded equal top place when tested in 2015. Defender came in about 4th and was better than a few commercial anti-virus programs. It's really up to you to decide whether it's worth the cost. I would recommend you buy Kasperski because of the number of awards it has won.

I have Kasperski AV running on PCs for a U3A group. Rather than visiting the Kasperski website and paying full price, I purchased a 3 device 2 year licence for \$18 from the shopping website Saveonit.com.au. After purchasing from "Saveonit" you receive an email with a number and a link to the Kasperski website where you download the program. If you look around you can usually do much better than the price offered at the software publisher's website.

**Q:** My PC has another anti-virus program running in addition to Defender. Is this advisable?

**A:** In Windows 10 when Kasperski was loaded on my PC it disabled Defender. When Windows Defender or Windows firewall sees another anti-virus program or firewall running, the Windows programs are automatically switched off.

**Q:** With Windows 10 now available I'm thinking of upgrading my 5 year old machine to a new desktop or notebook PC. What should I look for?

**A:** Whether you choose a notebook or desktop is up to you. If you don't need portability then a desktop will give you more bang for your buck. You probably won't need to buy a monitor if yours is okay and possibly your keyboard and mouse will still work. In the future, if you wish to upgrade, a desktop PC is also easier to upgrade or replace components. Upgrading a notebook, apart from adding memory is a little more difficult. For the same amount of money you will get a faster desktop but it's not portable. You may wish to spend another \$100 for a UPS (*Uninterruptable Power Supply*). For performance you should have at least 4GB of RAM, while 8 GB will give you more speed. You won't see much improvement going to 16GB RAM unless you are running something very large or have 15-20 programs open. For the processor I recommend an Intel i5 either 5th or 6th generation. A 6th generation i5 CPU will give better video and has lower power requirements. I recommend an Intel i5 as it is better than AMD at the moment.

Our next presentation was by **Trevor Hudson** who showed another of his video tutorials, this one on *"How to make and use a transparent picture"*. Trevor's video used the freeware program *Paintdotnet* to create a transparent image and then insert that image over an existing picture, again using Paintdotnet. To maintain the image as a transparency you need to save it as a .png (*portable network graphics*) file, not as the original jpg. The transparent image is added to a new layer overlaying the background image. Trevor showed how to resized and move the transparent image into position to create a title page which he used for another of his videos. I think this was Trevor's best tutorial East SIG has seen and can be found and viewed by typing the above *"How to make..."* title into YouTube or Vimeo.

The final presentation before the break was by **John Argall** on *"How to use Excel, to record solar power generation".* John demonstrated how he uses an Excel spreadsheet to monitor his electricity use and generation from his rooftop solar panels. John enters data daily and has now created an extensive data set that he can analyse. Initially John developed the spreadsheet to check whether his electricity supplier Origin Energy, was paying him the correctly for the amount for electricity he was returning to the grid. The spreadsheet showed he was correctly compensated.

With the extensive data set now available John used the spreadsheet to determine whether it was financially viable to add Tesla batteries to his system to store electricity generated during the day for night time use. The data showed that battery storage was not an economic option for Melbourne at present.

John has not yet calculated the money saved by installing solar panels as that was not the purpose of the spreadsheet. However, with the data available he can do so if required.

John showed a short video on the effect of shading of a solar panel. For arrays connected to a single inverter, the video demonstrated that when a panel is in shade, the output of the whole array is reduced. If one panel is completely covered the array generates zero electricity even when the other panels are in full sunlight. John believes this is not widely known.

After a short tea break **Stuart Bedford** gave a presentation on *"Smart TVs and your home network".* For his presentation Stuart used his Panasonic Smart TV to demonstrate features found on Smart TVs. The Panasonic Smart TV runs a Firefox Operating system and "MyhomeScreen2.0" software for video. In reality the Panasonic is really a TV and a computer connected to a home network.

#### **Features found on most Smart TVs are:**

- • 3D both Passive (needing Red/Blue glasses) and Active (needing a bulky headset)
- • Resolutions up to 4K (3840 x 2160) or 1080p (1920 x 1080)\*
- • DLNA (Digital Living Network Alliance) so devices can talk to one another
- • Voice control Beware this feature remains on until the screen is changed so use it with care.
- TV anytime the ability to watch TV from anywhere on your Smart phone whether the TV is on or set to standby.
- Your Smart phone can act as a remote control using apps from Apple or Android
- Connection to the network is via a router and can be wired or wireless.

In conclusion Stuart notes the simple life is gone forever. Life was much simpler when early devices such as analogue TVs and computers were all autonomist. Before you've worked out how to operate your Smart TV it's already out of date. After a successful setup Stuart now has a new world open to him.

 $-<0>$ 

**April** meting report by **Neil Muller**

Our April meeting started with **Paul Woolard** welcoming regulars and six new faces. The meeting then commenced as usual with **George Skarbek** conducting Q&A.

**Q:** I had a problem with Google Earth and used a utility that when run, found hundreds of problems. I exited from it as I feared it may be a scam. What should I have done?

**A:** As you indicated the utility took time to find the problems — it could be worth trying if the problem you have is serious. As it also didn't ask for payment, it is possible it's genuine. If your system is fully backed up it could be worth trying. If the utility had found hundreds of problems in a very short time I would avoid it as it could be some type of malware.

**Q:** When backing up my PC to an external disk I received a message that I may not be able to restore the backup, as it's a *dynamic disk*. What should I do?

**A:** If you were to backup a system image to a disk configured as dynamic, the system image stored on a dynamic disk will provide limited functionality during restore. Specifically, the restore will be supported **only if** the partitioning on the source disk **has not** been changed. Therefore if your hard disk failed and is replaced with new hardware, you will not be able to re-

store the image. *[Ed: You can change a dynamic disk to a basic disk but you will lose all the data on the disk and any advanced features like Raid or multi-disk volumes will not be supported. It's recommended you contact iHelp or our Yammer discussion forum before undertaking this—MM]*

**Q:** I'm looking at buying a laptop and have found a Gigabyte Laptop which I like. I am wondering whether this is a good brand?

**A:** Gigabyte has been making motherboards for years and has a very good reputation. I'd do a search in Google for the model you are thinking of buying and see if there are any reviews.

**Q:** I have purchased an Android tablet and wonder whether I need any security?

**A:** Personally I don't worry as there is nothing on my Android tablet that is of much interest to anyone. As the Android OS is based on Linux it requires someone with extensive knowledge to crack. However I would recommend good WiFi encryption, **WPA** or the even better **WPA2**. [*Ed: This may be taking an over optimistic view of Android Security. Malware has been known to infiltrate the Google App Store or be present on visited websites and the Android platform has been criticised for the haphazard manner in which updates are distributed. The use of a free malware/antivirus scanner such as Malwarebytes or AVG should be considered especially if any financially sensitive activity is undertaken on the tablet—RB*]

**Q:** When backing up my PC, how can I stop someone from accidently interrupting the backup which can take a long time to complete?

**A:** The easiest way would be to set a password on your screen saver. You could also create a Guest user in Windows for another person to use the PC while the PC is backing up.

Next **Charles Adams** gave a short presentation on his experiences since re-joining the Melb PC committee last year.

Our next presentation was by *Tim McQueen* on Yammer, which Tim likened to Facebook. Tim does not attend any SIGs but gets benefits from his Melb PC membership online. With Yammer he can get answers almost immediately on any subject. To get onto Yammer you need a Melb PC email address (e.g. member@melbpc. org.au) and password from which you can log into *Office365*. When logged in you are presented with icons for the entire range of programs available through Office365, including Yammer. Clicking on the Yammer icon takes you to your Yammer homepage where you find icons available for the wide range of groups and services.

After a short break **Dave Botherway** gave another of his excellent presentations, this one on Backups, with reference to the free version of the backup program "Macrium Reflect".

Topics Covered were:

What is a Backup – Copy of a user's key data

How can I lose my data – PC stolen, fire, HDD failure, virus, encryption (crypto locker), brownout damage to PC, malcontent (unhappy staff or family member) or accidental deletion of a file.

- Reasons for having copies of your data To recover data, transfer to another PC, sync (duplicate) data, archive data or go back to another version of a document.
- The two types of data Operating System & programs and personal data (photos, documents, emails, music etc).
- Media to back up data on  $-$  CD, DVD, USB sticks, portable HDDs, NAS box, cloud storage.
- Copy types Restore points, file copy, incremental copy, file synchronisation, image copy and incremental images.
- Storage locations Restore points (on your PC), critical data stored offsite, online cloud backup.
- File History Available in Windows 8 & 10 only, but needs to be turned on.
- File synchronisation Copy data to a second system. Dave recommends the program "freefilesync" which can do 2-way sync or mirror the data.
- Image Backups Faster, backs up a whole HDD or partition, allows full or incremental backups, can recover to a different PC, can recover whole partition including the operating system, can open (mount) as a standard directory and extract individual files, the latter is now available in Macrium Reflect.
- Partition Split Dave recommends the C drive for the OS and programs only (to be backed up monthly) and the D drive for data (to be backed up weekly)
- Macrium Reflect free will Clone a HDD (used to copy to a replacement HDD) or Image a disk (one large file) for backups.

In conclusion Dave notes it is important to understand the different types of backup, segregate the OS and programs from data, use an external HDD, have image backups of C and D drives and store data offsite if at all possible.

#### **East Workshop**

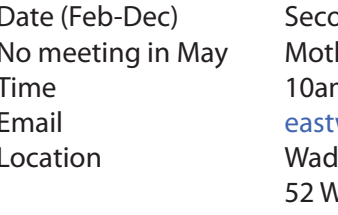

#### ond Sunday of the month. hers Day  $m - 2p$ m wsh@melbpc.org.au lham House, Vadham Parade, Mount Waverley. Convener(s) Ken Gubbins 9842-8875 Jeff Webster 9078-0879

#### **Essendon — Main meeting**

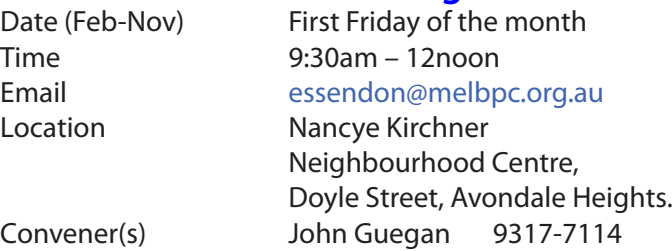

### **Essendon — Open Forum**

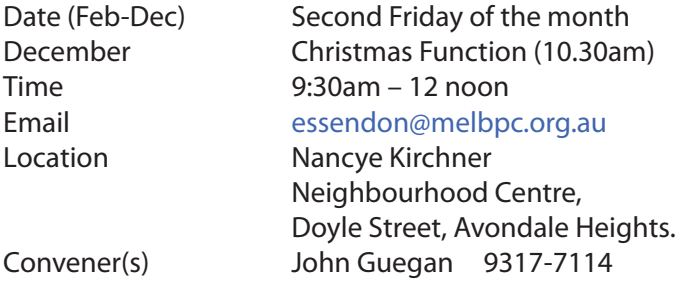

## **Essendon — Various Topics**

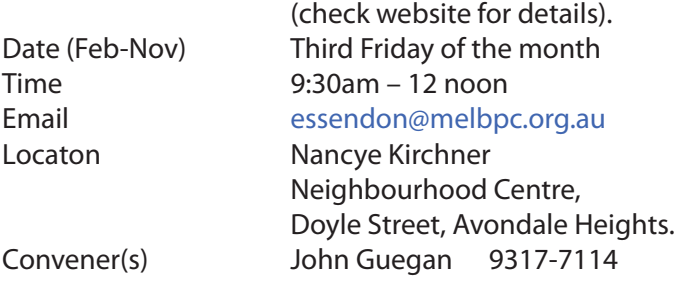

## **Essendon — Multimedia/General**

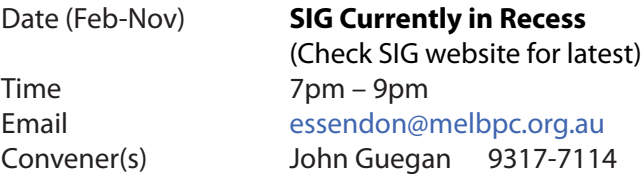

# **Everything Apple**

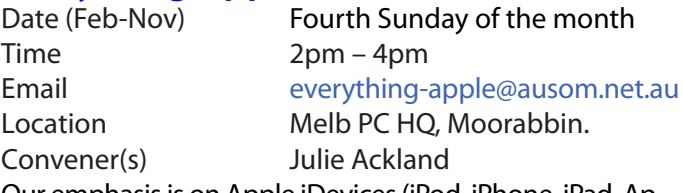

Our emphasis is on Apple iDevices (iPod, iPhone, iPad, AppleTV, Time Capsule Airport Extreme) and helping people understand the Mac environment. Send your questions for or about the SIG to [everything-apple@ausom.net.au](mailto:everything-apple@ausom.net.au).

# **Genealogy East**

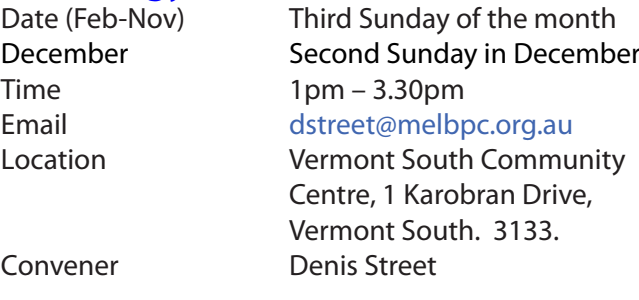

The Genealogy East SIG is for those beginning genealogy and for those who are advanced but need more knowledge to move ahead. Members' trials, tribulations and expertise are openly discussed and freely shared in this self-help group.

# **Hardware**

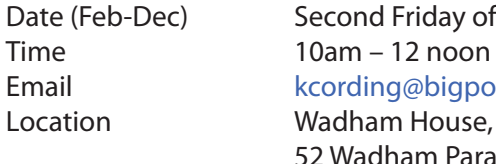

Date (Feb-Dec) Second Friday of the month Email [kcording@bigpond.net.au](mailto:kcording@bigpond.net.au)

 52 Wadham Parade, Mount Waverley. Convener(s) Kelvin Cording 9438-1047 Bill Dair 9955-4551

# **Hardware Workshop**

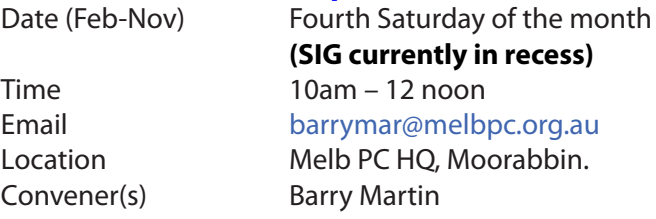

## **iHelp**

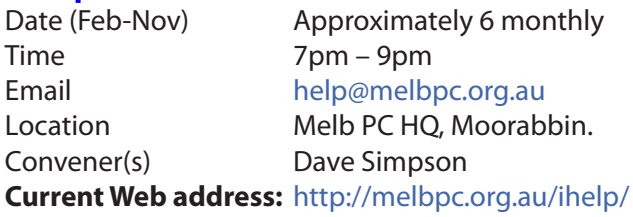

*The time is approaching when members should consider updating to Windows 10; it is considered a mature improvement on Windows 7.* 

*With Notebooks/Netbooks this is mostly painless. However we always recommend making a backup first, then be prepared for some driver or software updates before everything is working again.*

The iHelp SIG website now has a new *"iHelp Support Request"* link on its Front page and in the Menu system. This avoids the need for a phone call or an email. The link presents a form that can be used even if your email service is not available. It ensures that we have sufficient information to process your request and that a follow up will be initiated promptly.

Alternatively for brief inquiries/problems the "Live Chat" may be faster, provided an iHelper is on duty at the time. This is normally 10am to 3pm weekdays.

**M**any members have their default Home Page set to www.melbpc.org.au/isp/ This of course no longer works with the new website, so it is suggested you now change this to **<www.melbpc.org.au/help/>** In Internet Explorer just click on the Cogwheel symbol, then select Internet Options | General | Home Page. iHelp is a group of "Members helping Members" whose main role is to sort out Internet or general computer problems so that members can get a full featured online experience. Services include Telephone First Aid, Email Help and Internet Help. Volunteers with patience and Computer experience are always welcome.

#### **Linux**

Date (Feb-Dec) Second Tuesday of the month Time 7pm – 9pm Email [linux@melbpc.org.au](mailto:linux@melbpc.org.au) Location Melb PC HQ, Moorabbin. Convener(s) James Cox 9885-5503

#### **Linux Workshop**

Date (Feb-Dec) Second Tuesday of the month Time 4pm – 7pm Email [linux@melbpc.org.au](mailto:linux@melbpc.org.au) Location Melb PC HO, Moorabbin. Convener(s) James Cox 9885-5503

#### **MACE**

(Melbourne Atari Computer Enthusiasts) Date (Feb-Nov) Third Sunday of the month Time 10am – 2pm Email [maceatari@gmail.com](mailto:maceatari@gmail.com) Location Melb PC HO, Moorabbin. Convener(s) Andrew Boschan 0400-851-613

#### **Macedon Ranges**

Date (Feb-Nov) Third Sunday of the month January & December Check with convener Time 2pm – 4pm Email [colinspc1@yahoo.com.au](mailto:colinspc1@yahoo.com.au) Location Further Education Centre, 18 Hamilton St, Gisborne. Convener(s) John Hunter 0406-868-226

The Macedon Ranges members have a common interest in computers and range from beginners to technicians with the sole aim of sharing knowledge, experiences and helping each other.

The SIG is a general purpose group that is free flowing and may or may not have a specific subject to discuss each meeting. There are times a special guest is invited to speak on a particular subject that has been requested by a group member. At other times there may be special instruction and demonstrations on particular software or hardware. Members can also bring along any hardware they are having problems with for the group to try and resolve.

#### **Microcontroller**

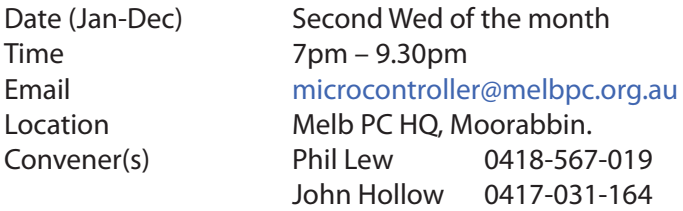

### **Microcontroller Workshop**

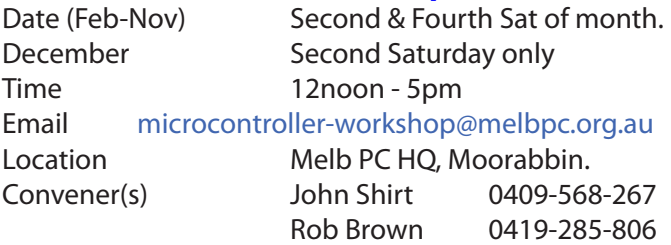

The Saturday Workshop is a *Creative Space*. It is a space to express your creativity. Its development depends on those who are involved and their interests. The workshops are centred around microcontrollers but are not limited to microcontrollers. If you are looking for a space that facilitates sharing of ideas and support, where you can express your creativity, then this SIG could be what you are looking for.

## **Mornington Peninsula Daytime**

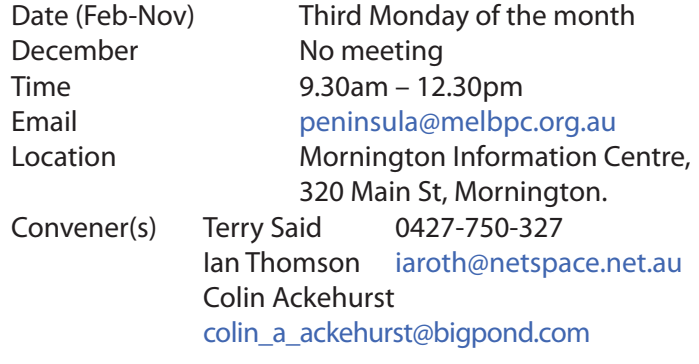

#### **Mornington Peninsula Digital Imaging**

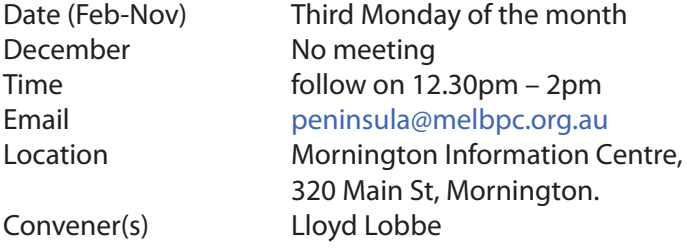

#### **Mornington Peninsula Family History**

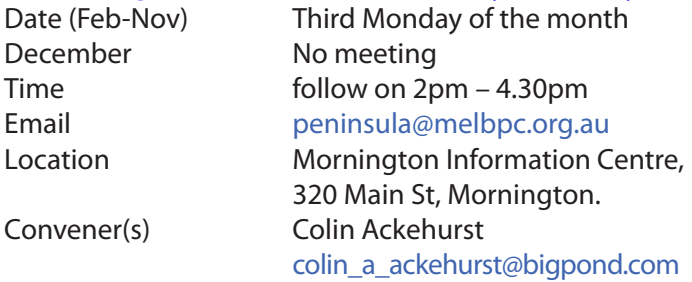

## **North East Daytime**

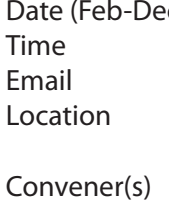

c) Second Thursday of the month  $10$ am – 12.15pm [neday@melbpc.org.au](mailto:neday@melbpc.org.au) Uniting Church Hall, 19 Seddon Street, Ivanhoe. Colin Lampshire 9857-5372 or 0413-640-408

#### **Multimedia Home Entertainment (MHE) North East Genealogy**

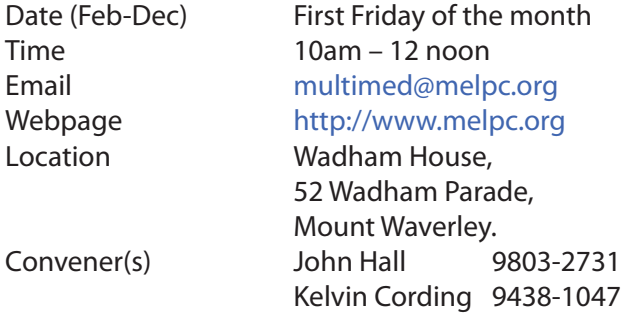

The aim of the MHE group is to assist members in the installation and operation of PC based hardware and software to run and maintain Multimedia Home Entertainment systems. This would include such things as Personal Video Recorders (PVRs), Media Servers (including Windows Home Server), Internet streaming of video and audio, Sony PS3 and Windows X-Box home entertainment systems, and home networking and storage systems for playback of video and audio.

Attendees from beginner to expert level are all welcome. Members are encouraged to bring their own equipment to gain hands-on experience in setup and/ or maintenance.

#### **Music**

Time 7.30pm – 9.30pm Convener(s) David Godfred

Date (Feb-Nov) Third Thursday of the month Jan & December Check with convener Email [music@melbpc.org.au](mailto:music@melbpc.org.au) Location Melb PC HQ, Moorabbin. Bill Sakell

#### **North East Android**

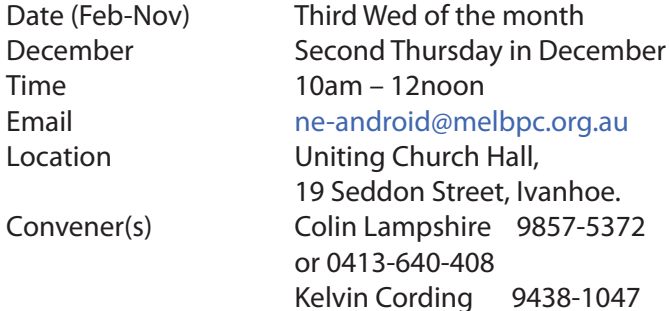

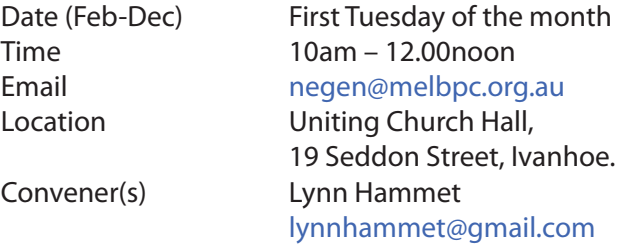

### **Northern Suburbs Linux**

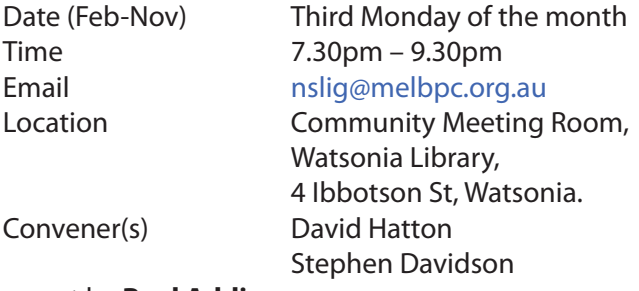

#### report by **Paul Addis**

The Linux News segment was brought to us by **Nick Vespo**, as usual. The first item was very topical, being about the confrontation between Apple and the FBI. The FBI wants Apple to provide them with an open back door to enable the FBI to access data on an Apple phone owned by a known felon. At the time of writing Apple has refused, and the — as yet unresolved issue is whether a government has the right to compel a company to enable it to break in to a private device.

It seems to be not an issue with Android devices where a bash script has been demonstrated that will try access codes iteratively until access is gained. It has been estimated that the script can gain entry, no matter what the access code is, in less than 16 hours.

The second item concerned an update to Linux Mint version 18. The update manager has been changed, enabling a user to choose which kernel version to install. There is also a new theme, based on "Moka".

The open forum (moderated by **David Hatton**) commenced with David announcing that a Melb PC Yammer group "Linux Chat" has been set up, and is ready for use. All Melb PC members with an interest in Linux and Open Source software are welcome to contribute.

A selection from a video netcast was shown next. The video was an extended interview with **James Gosling**, known and respected as the father of the Java programming language. The topic under discussion in the selection shown was his current work on an autonomous seaborne device called the "waveglider". The hardware consists of two main parts. The first part floats on the sea surface and — as the name suggests — rides the waves. The second part is suspended about 20 feet below the first by a cable and has a wing rack that opens and closes a set of blades as the result of wave motion. This provides the thrust for forward motion.

The sub-surface device also tows an instrument pack, with readings stored in the device, so that it does not depend on external communications for the collected readings to be returned to base. The system uses artificial intelligence to avoid other objects, such as ships, and can remain at sea for months until it is given instructions to return home. Needless to say, the code that runs the waveglider's computer is written in Java. For the complete interview check out the Triangulation netcasts at twit.tv

**Rob Brown** spoke about the use of Notepad++ with plug-ins to create/edit, compile and run Python code. The results of the program execution are shown in a separate pane as the program runs. There is no Linux version of Notepad++, so it would be necessary to run it under Wine in a Linux environment. In the brief following discussion, the possibility of using Geany in a similar way was raised.

After the social break **Trevor Jacobs** spoke about *"Using a Tiling Window Manager".* Specifically, the topic related to the "*i3 Window Manager"*.

The i3 tiling window manager started with *wmii*, a project that ran from 2005 to 2010, and was a tiling manager for X11. It includes Xinerama, and its own menu program, but the code is very intricate and hard to understand. So a new project to build i3 was started, with the plan being to create it, from the ground up.

A Window Manager (WM) has the tasks of drawing the windows and managing them. A desktop Environment needs a window manager, and adds operational features, such as borders. The i3 tiling WM manages the windows and tiles them automatically, adjusting the windows to fill the available screen space. Upon user command it can split tiles horizontally or vertically, add new tiles etc.

The user presses a "mod" key plus another to control the WM. By default, the mod key is the Windows key on a conventional keyboard, so to open a file manager, the user types "mod" + "f". For a web browser "mod" + "b" is used, and "mod" + "h" will split windows horizontally.

The i3 WM is lean and very fast. Programmers love it, but the general user population think that it looks oldfashioned, because it lacks the sort of decoration and graphic sophistication that has become commonplace.

The WattOS project uses the i3 WM in its microwatt distribution. Miocrowatt runs fast, and can run on smaller and older machines, because of its low resource usage. More about the WattOS project can be found at [http://](http://www.planetwatt.com) [www.planetwatt.com](http://www.planetwatt.com).

Trevor received a well-deserved round of applause for his presentation.

### **Online**

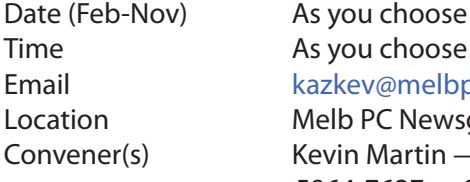

Email [kazkev@melbpc.org.au](mailto:kazkev@melbpc.org.au) Location Melb PC Newsgroups & Forum Convener(s) Kevin Martin — Evening only 5964-7627 or 0407-343-162

## **Programming**

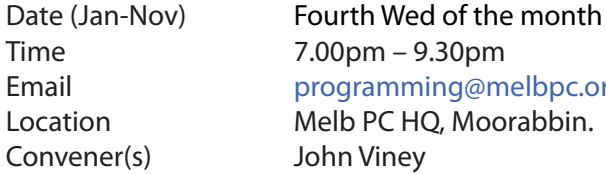

Email [programming@melbpc.org.au](mailto:programming@melbpc.org.au)

Tell us about the programs you are writing, wrote in the past, or give us ideas for interesting programs to write. We'll walk through the process of developing software, from user interface design to writing the code in computer language and testing. Different programming languages, techniques and tools will be showcased as well as scripts, plug-ins, extensions, markups, compilers, databases. Something for beginners and pros alike.

## **Raspberry Pi — Mt Waverley**

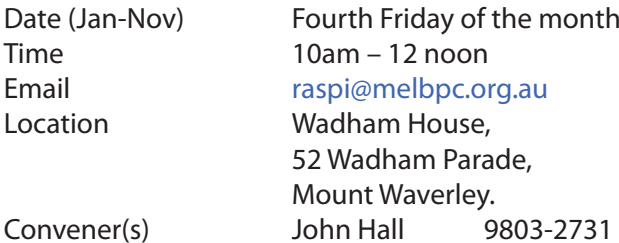

#### **Raspberry Pi — Moorabbin**

Time 2pm – 4pm Convener(s) Mohan Gupta

Date (Jan-Dec) Second Saturday of the month Email [raspi-moorabbin@melbpc.org.au](mailto:raspi@melbpc.org.au) Location Melb PC HQ, Moorabbin. Rob Brown 0419 285 806

Lance Lloyd 9884-5559

**Dispose of my Computer .** 

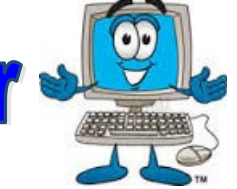

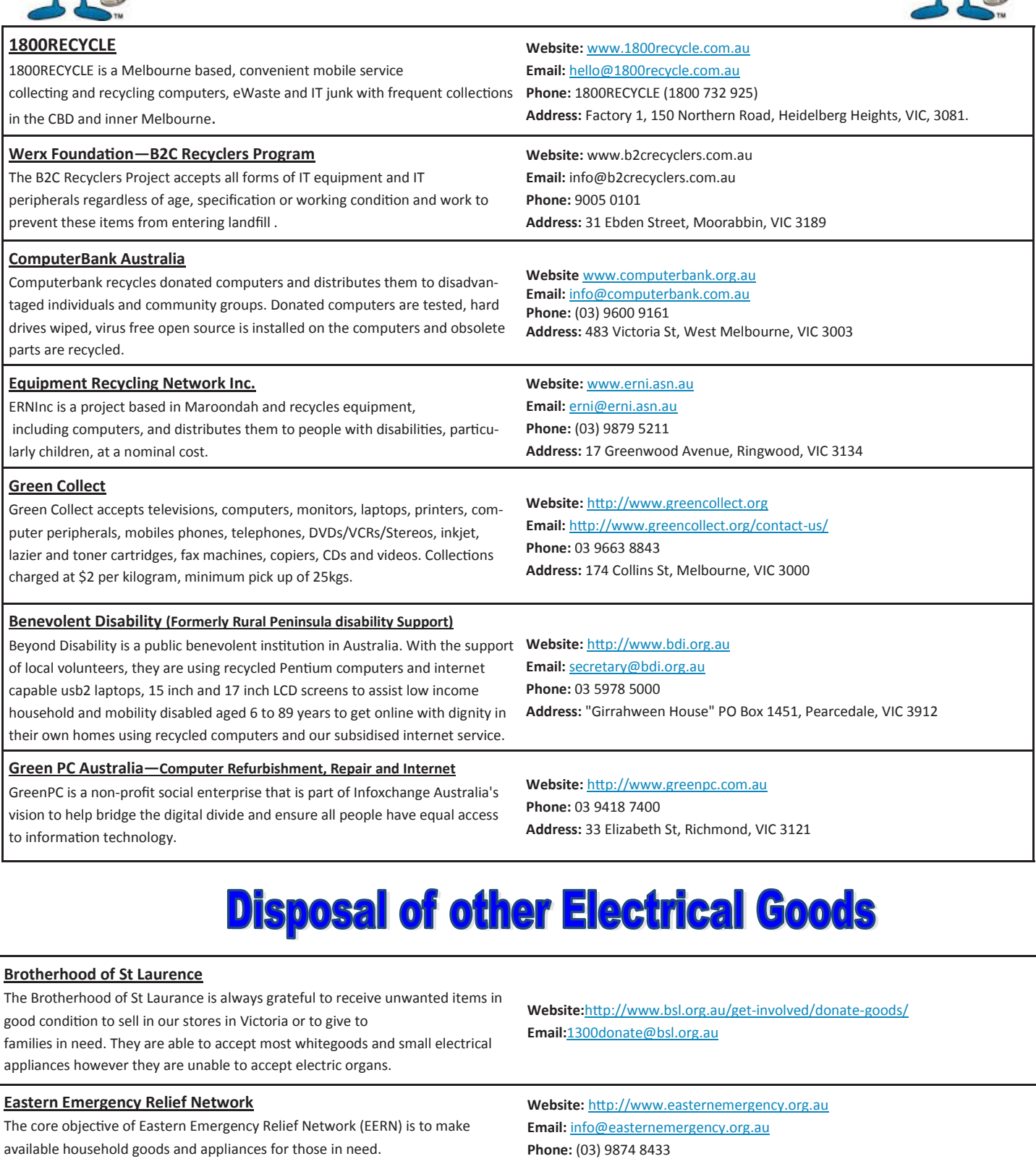

**Brotherhood Fridges**

Brotherhood Fridges was developed by the Brotherhood in partnership with Moreland Energy Foundation and recycles, repairs and retrofits donated fridges to make them more energy and cost efficient, and decommissions fridges that are no longer useful.

**Address:** Factory 1/10-12 Thornton Crescent, Mitcham VIC 3132 **Website:** http://www.brotherhoodfridges.com.au

**Email:** collections@bsl.org.au **Phone:** 1300 DONATE (1300 366 283) **Address:**Brotherhood of St Laurence, 25 Brunswick Road, Brunswick Vic 3056

#### **Yooralla**

Yooralla take small appliances including TVs in a working order to sell in their Carlton bargain store, with profits funding their work for people with disabilities.

**Carlton Bargain Shop: Phone:** 03 9347 2848 **Address:** 135-136 Elgin Street, Carlton, VIC 3053

Latest version: 21/10/2015 *PC Update Newsletter May 2016 20*

#### **Sunbury Daytime — New Users**

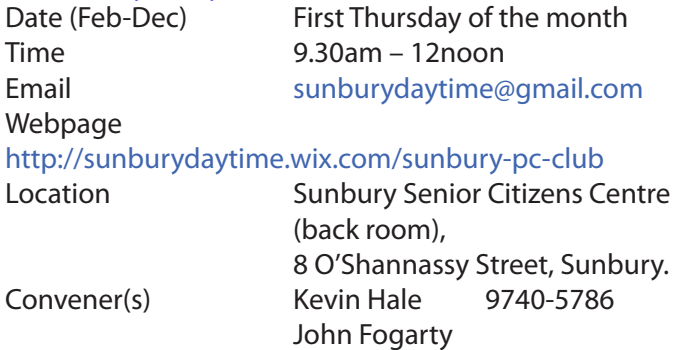

#### **Sunbury Daytime — Advanced**

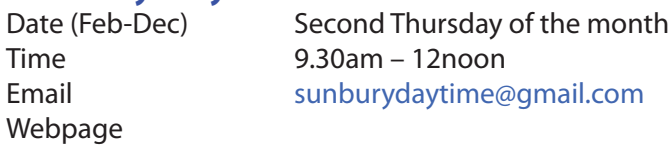

#### <http://sunburydaytime.wix.com/sunbury-pc-club>

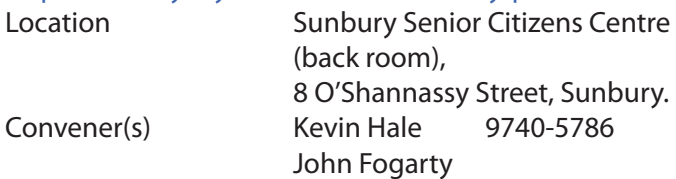

#### **Sunbury Daytime — Main Meeting**

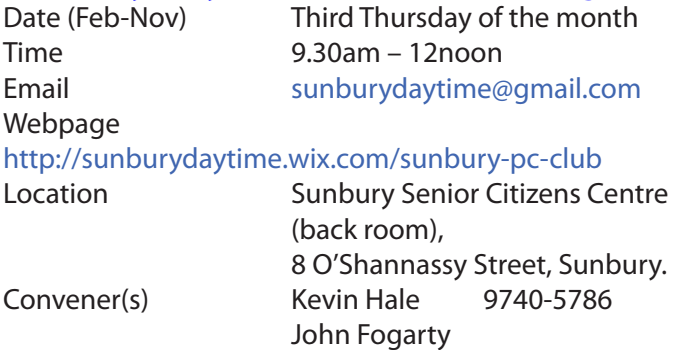

## **Sunbury Daytime —**

#### **Maintenance & Linux**

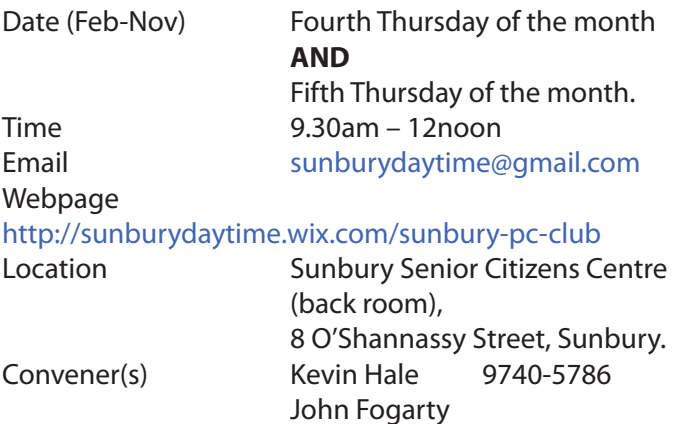

#### **Video Inner East**

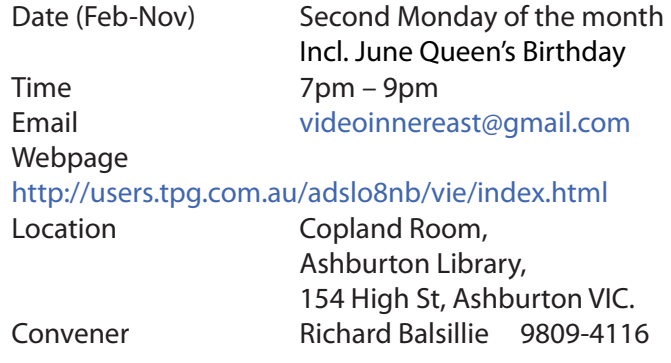

#### Report by **Richard Balsillie**

For our 11 April meeting, we returned *home* to the Ashburton Library, with about thirty members in attendance. Unfortunately, there were problems in connecting to the library a/v systems, which delayed the start of the meeting by half an hour, and meant that audio was available only via the laptop speakers. Richard Balsillie undertook to follow up with the Library to ensure that the problems were resolved by the next meeting.

In "*What's New*" **John Thomson** introduced us to the new Hasselblad H6D camera (a steal at \$26,000 — body only), the Sony RX10 III, and the Panasonic GX80/85 (not to be confused with the recently released GX8). He also showed us a low cost add-on lens for smartphones, a three way tripod head and a small table top tripod with an optional attachment for a smartphone.

**Ron Vinnard** then showed his new Panasonic Lumix DMC-TZ110

There was a general discussion on which camera people might buy next. It was clear that the market for casual video and still shooters and travellers had developed significantly over recent times, with a good range of affordable, compact, high quality cameras now available. However, it was clear there are always compromises, even at the top end of the market.

Talk then turned to storage and back-up solutions while travelling. For the most part, SD cards have become cheaper and of larger capacity. Carrying a number of these seemed to meet most people's needs. Backing up however, is another matter.

There are a number of options depending on the camera involved and the devices you carry with you (laptop, netbook, chrome-book, tablet, smartphone, etc). A small number of top end cameras have two SD card slots enabling you have two copies of your files. Most however, do not. In some cases you might be able to send your files from camera to device by cable, WiFi, or card reader, but unless your device has a large drive, or capacity to add an external drive, this will be inadequate for large video files. There are also some fairly

expensive stand-alone card readers with drives. Travelling without a suitable device, you might periodically upload your files to the cloud, perhaps at an Internet café or similar, but with video files this will take a long time. Alternatively, at such places you might be able to copy your files onto a portable drive (just thinking out loud — can you copy files from SD card to USB drive or another SD card at a photo kiosk?).

We then had a "behind the scenes" look at a short documentary by noted videographer, **Phil Bloom** [\(https://vi](https://vimeo.com/150015724)[meo.com/150015724\)](https://vimeo.com/150015724), and at an exceptional animation exercise based on vintage photographs of New York and Washington ([https://vimeo.com/160024074\)](https://vimeo.com/160024074)

In Members' Videos:

- **Trevor Hudson** displayed further magic with a card trick based on a pair of dice and a clock ([https://](https://vimeo.com/160401123) [vimeo.com/160401123\)](https://vimeo.com/160401123).
- **Ron Vinnard** took us to the ceramic garden of the Giant's House in New Zealand.
- **• George Skarbek** showed us some of the thrills and spills and mud-spraying delights of speedway racing.
- **• June Furness** shared some of the mating antics of birds in her garden.

## **Video Production — Sony**

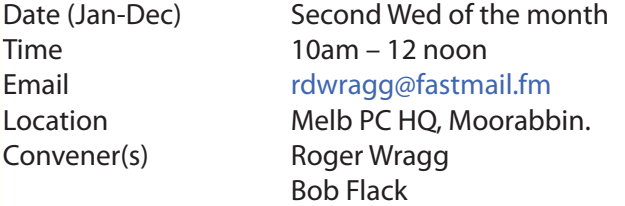

This group specialises in video editing and production using all SONY products, including VEGAS with both the Platinum and Pro versions. We cater for all members from beginners to advanced and work with all video formats from standard definition (SD) up to full high definition (HD) using both tape, DVD , and solid-state video cameras.

The following topics are covered: Sound track production using Sony Cinescore Voice over recording using both Vegas and Sound Forge, Basic picture composition, Lighting for video, Working with Sony DVD Architect to produce both DVDs and blu-ray discs. Upon request, we will look at the conversion of 8mm movie film to a digital format using the groups special conversion equipment.

#### **Video Production — Pinnacle**

Convener(s) Bill Johnson

Date (Feb-Nov) Fourth Wed of the month Jan. & Dec. Check with convener Time 9.30am - 12 noon Email [tonypickup@optusnet.com.au](mailto:tonypickup@optusnet.com.au) Location Melb PC HO, Moorabbin. Tony Pickup

#### **WAFFLE**

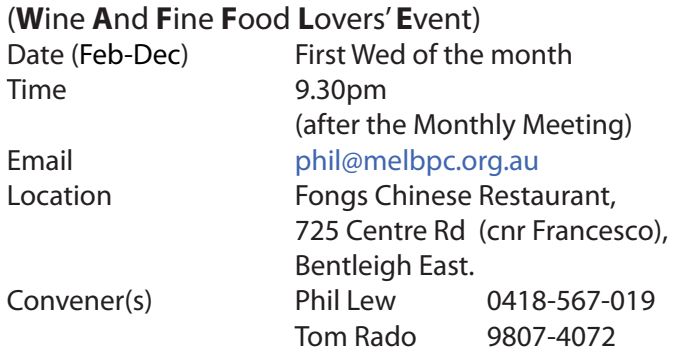

#### **WASINT**

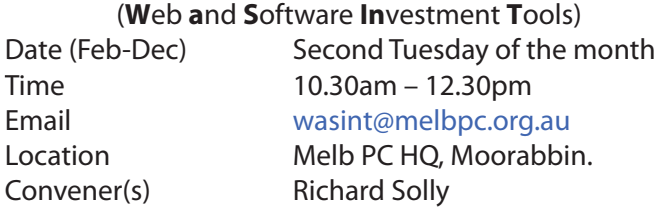

## **Website Design — Tutorials**

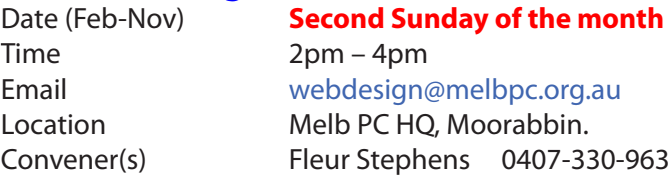

The aim of the Web Design SIG is to help members build and manage web sites. So if you are creating, managing or designing a web site and need some help, drop in.

#### **Website Design — Troubleshooting**

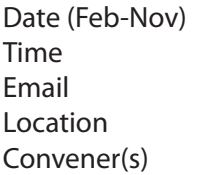

**Second Sunday of the month**  $4pm - 6pm$ [webdesign@melbpc.org.au](mailto:webdesign@melbpc.org.au) Melb PC HQ, Moorabbin. Fleur Stephens 0407-330-963

#### **Windows Plus**

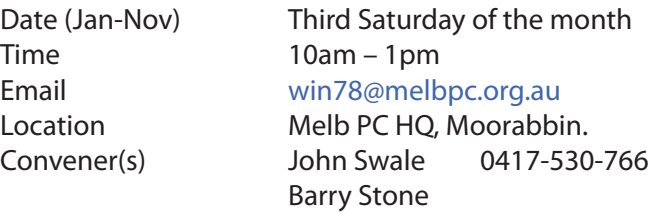

The Windows PLUS meeting has two workshops and a General session for common items including the "Plus" items. The format for each workshop is: queries, members' problems, alerts, tips, techniques, interesting programs/apps, useful sites and presentations.

#### Windows Plus SIG Notes 16 March 2016 report by **Barry Stone** & **John Swale**

Unfortunatelyt Internet access was unavailable from the training room for this meeting. The Melb PC web site was available over the LAN but not available externally. The backup Optus broadband was also not working properly. So resources for problem solving were limited. Externally, Office 365 was still available for email via the Office 365 website and normal login.

#### **Windows 7**

There was a discussion on NBN connections and some of the problems that had arisen.

Two members were having Internet connection problems where reconnects were made several times during a session. It may have been a recent Windows update.

Peter has a "*Profile*" problem where settings could not be saved because the space for temporary Internet files was set to zero and could not be changed. No answer to this was forthcoming.

A problem was reported where photo attributes showed as "*read only*". When that was changed to "*read*", the photos could be modified but the next time an attempt was made to open a photo, the attribute had changed back to "*read only*". The suggested solution was to check whether the folder properties were "*read only*" and if so, try unchecking that property in case it was being inherited by the files in the folder.

In the "Back To Basics" section **John Swale** discussed:

- How to personalise the desktop, including how to pin programs to the start bar and the start menu.
- What are 'jump lists' and how do you 'pin' documents to them. This can be done for open programs and pinned programs that are not open.

#### **General Windows**

It was mentioned that the LastPass password program had been hacked. This prompted a request for a future topic to discuss password vault programs. John suggested using YouTube for Microsoft Help especially for Windows 10. He has found it very helpful. Greg asked about how to use Acronis backup. John showed his Acronis setup and explained how he used it. The interface changes with new versions which means each year. Each new version of Windows requires a new version of Acronis. Arthur asked about *Macrium Reflect* backup. A number of Melb PC people are now recommending the free version of Macrium Reflect as an alternative. Someone asked whether that could be a future topic of discussion. [*Ed: See page 4 — the May Monthly meeting will discuss Macrium Reflect—GT*]

John discussed his problem of using an Office365 email list for the Winplus SIG mail out. The old win7 account Contact email list could not be exported and then imported into the Winplus account. The email addresses in the SIG database were exported to a CSV file and manipulated into the format required for importing. Only some of the imported Contacts could be added to the distribution list.

There was a discussion about Windows 7 and 8 and the nagging Windows 10 upgrade messages. It was suggested that you use a program called "GWX control panel" to stop Win10 forcing a Win7 or a Win8 computer to upgrade. There is a YouTube video on how to use GWX control panel.

Next month Barry and John will discuss "*User Account Creation and Control*".

#### **Wyndham — General**

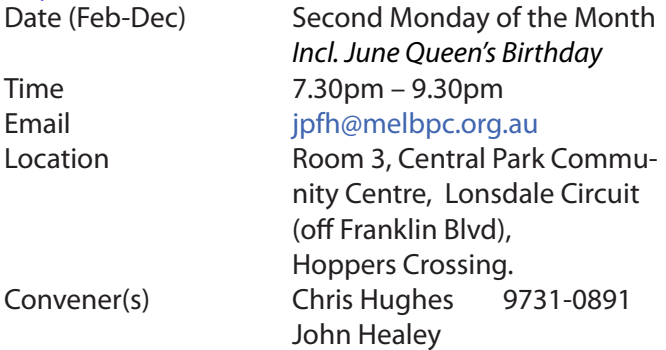

This Group exists to provide local information and support to the South-West Region of outer Melbourne. We have Q&A sessions and coverage of PC hardware and software issues. There is a supper break with time for informal discussion. Visitors always welcome

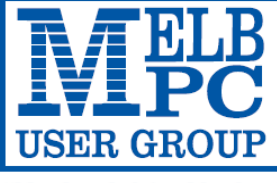

#### **MELBOURNE PC USER GROUP INC.**

ABN 43 196 519 351 (Victorian Association Registration No. A0003293V) Unit 26, 479 Warrigal Road, Moorabbin Vic 3189 Australia Telephone: (03) 9276 4000 "Members helping Members" Email: office@melbpc.org.au

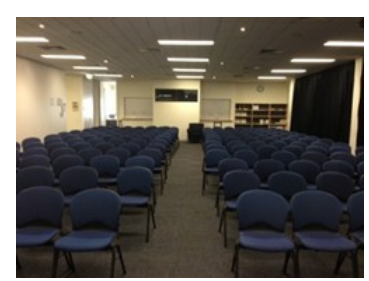

Main Conference Room Seating 170

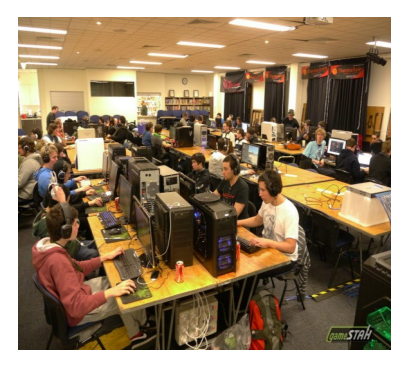

Main conference room set up for gaming

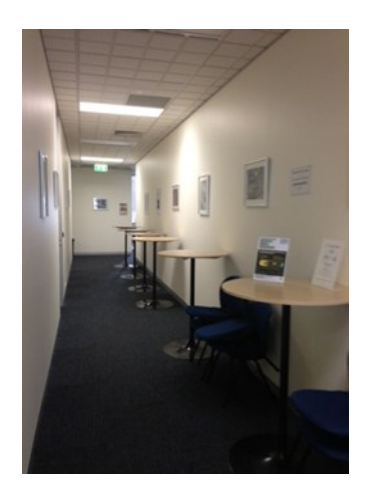

Break out Hall

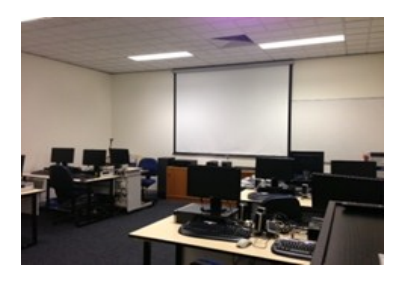

Training Room equipped with 12 PCs

# **GAMING, CONFERENCE, TRAINING AND EVENT HIRE FACILITIES**

**Three function rooms and a break out area means we can cater for:**

- $\Rightarrow$  Meetings for 2-12 in a comfortable board room
- $\Rightarrow$  Fully equipped Computer Training room
- $\Rightarrow$  Conferences: seating for 170 theatre style
- $\Rightarrow$  Casual Events
- $\Rightarrow$  Game hosting available seating 90 super fast fibre feed

#### **Audio visual equipment including;**

- $\Rightarrow$  Full HD Wi-Fi data projector and large screen
- $\Rightarrow$  High speed fibre Wi-Fi internet access
- $\Rightarrow$  wireless microphone and speaker system
- $\Rightarrow$  lectern with microphone
- $\Rightarrow$  Video recording is available from \$200 per day, hourly rate \$35 per hour (includes DVDs)

Kitchen with double serving areas for drinks and food, tea, coffee and biscuits available at all times

Catering can be arranged—pricing upon application

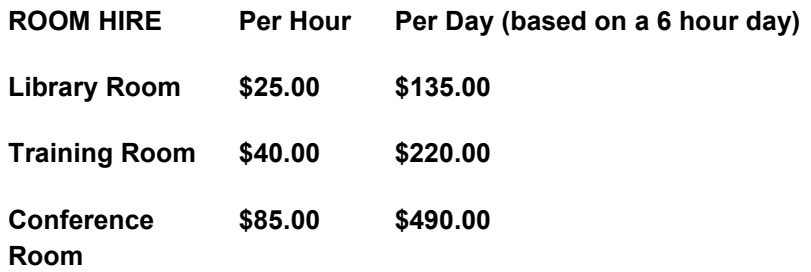

#### **Includes; data projector and screen, internet access, tea, coffee and biscuits Melbourne PC Members receive 10% discount**

Located at the junction of Warrigal and Cochrane Roads (opposite Bunning's).

Parking available on site, facilities located on level 1 with lift and full wheelchair access.

Public Transport access: frequent bus link from Mentone or Oakleigh stations via 903 bus.

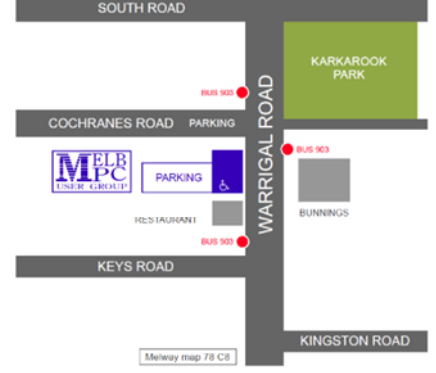

Suitable for presentations, group training and casual events. Available during the day or evening.

**Prices subject to change. Further options available. Contact the Melbourne PC office team to discuss your event on: (03) 9276 4000**

**Melbourne PC User Group is a Not for Profit Organisation**

*PC Update Newsletter May 2016 24*

## **Wyndham — Multimedia**

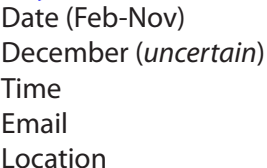

Third Tuesday of the month **Check with convener**  $7.30$ pm –  $9.30$ pm [jpfh@melbpc.org.au](mailto:jpfh@melbpc.org.au) Room 3, Central Park Commu nity Centre, Lonsdale Circuit (off Franklin Blvd), Hoppers Crossing. Convener(s) Chris Hughes 9731-0891 John Healey

#### **Yarra Ranges**

Date (Feb-Nov) Fourth Tuesday of the month December Third Tuesday in December Time 9.15am – 11:15am Email [yrig@melbpc.org.au](mailto:yrig@melbpc.org.au) Location Japara Living and Learning Centre, 54-58 Durham Road, Kilsyth. Convener(s) Bryan Paten 0429-430-640 Shane Mason 9733-5390

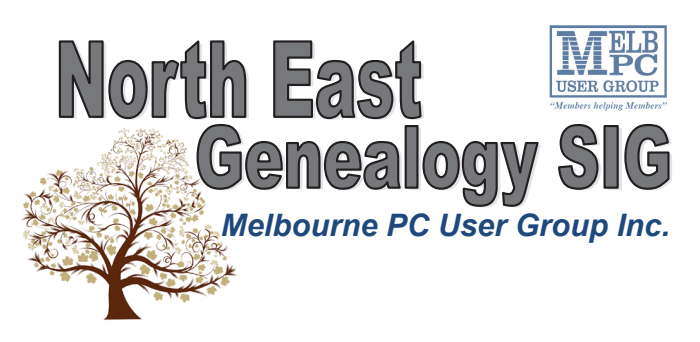

*The North East Genealogy group ranges from beginners to highly experienced genealogists - several of whom have had works published. Everyone is welcome and members are happy to share their extensive knowledge with newcomers and beginners.*

#### **When?**

The North East Genealogy SIG meet on the First Tuesday of each Month.

#### **Where?**

The Uniting Church Hall, 19 Seddon Street, Ivanhoe VIC (Parking at Rear of the Hall)

#### **Time?**

10am—12pm

#### **Information?**

For more information please contact the SIG convener **Lynnette Hammet** on **negen@melbpc.org.au** or contact the office on 9276 4000.

# **All visitors welcome!**

Members Free Ad For Sale

Your Free Ad could be here. Simply send your ad with all appropriate details to [editorpc@melbpc.org.a](mailto:editorpc@melbpc.org.au)u and space permitting your free ad will be published in the next PC Update Newsletter.

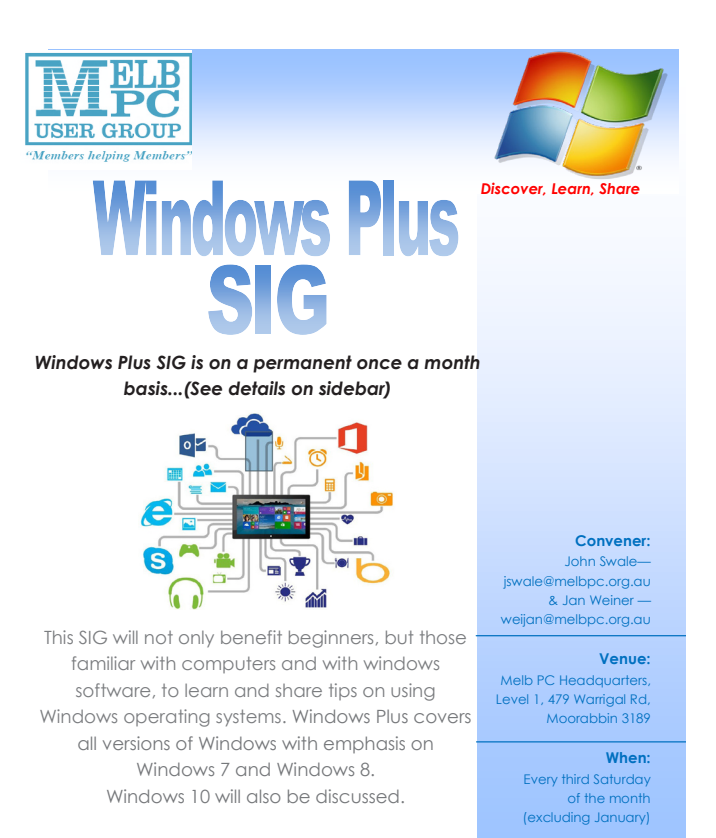

It runs to ultimately enhance your computing knowledge and experience.

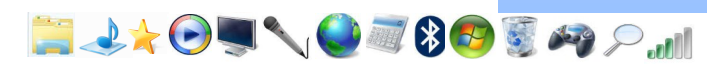

**Time:**  $10<sub>cm</sub>$ 

#### **Yarra Ranges Workshop**

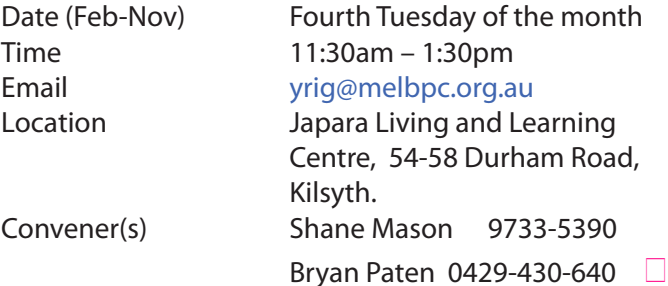

#### **Members Free Ad**

Would anyone be interested in a couple of NEC APC 3 computers, including manuals, printer and monitor They are fully operational, running DOS V3.3. It seems a pity to take them to the tip. I live in Drouin, however if either the club or a member was interested, I could drop them down to Warrigal Rd. Sean Walsh, Drouin, Vic. 0428 341 186

# NEW OPTUS Wi-Fi OPTUS Ver **MODEMS AVAILABL**

**Have you got Optus Mobile Broadband with Melbourne PC? Interested in upgrading your modem to get Wireless Connectivity? Contact the office today to find out more and purchase your own mini Wi-Fi today!**

**4G USB Wi-Fi Modem—HUAWEI E8372 (Including car kit) Mobile Wi-Fi Modem—HUAWEI E5377**

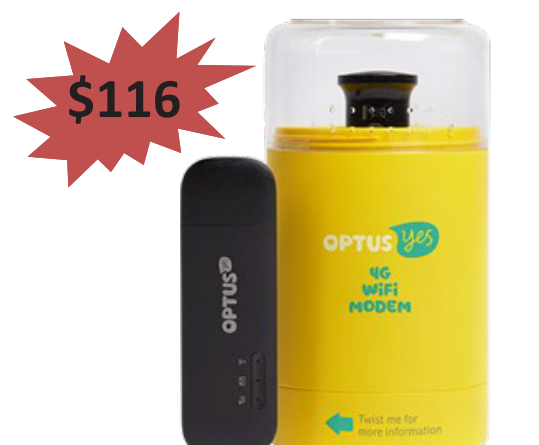

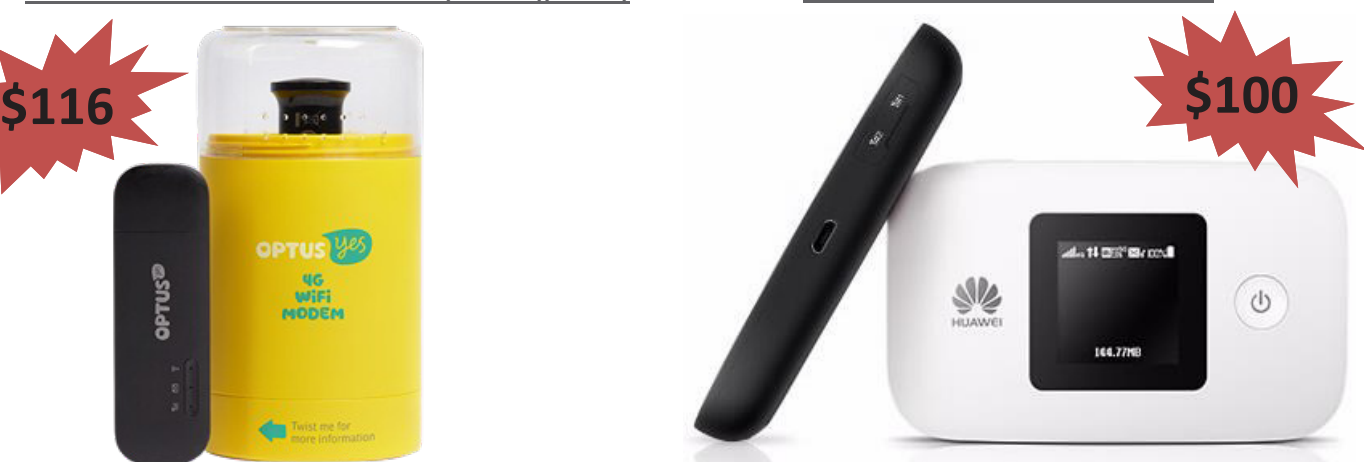

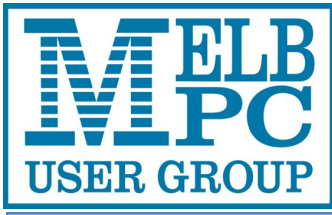

**ABN 43 196 519 351 (Victorian Association Registration No. A0003293V) Unit 26, 479 Warrigal Road, Moorabbin VIC 3189 Telephone: (03) 9276 4000** 

# Subscription for Monthly Disc

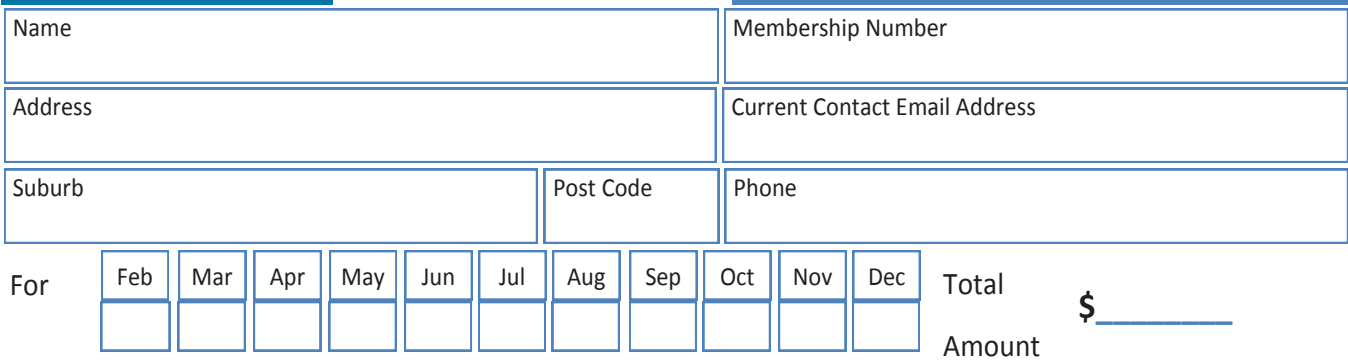

Price: \$3.00 per disc if you collect it from the office or purchase at the monthly meeting.

Add an Extra \$1.00 postage and handling if we mail your order.

**Price for a yearly subscription is \$44.00 inc mailing to your home address.**

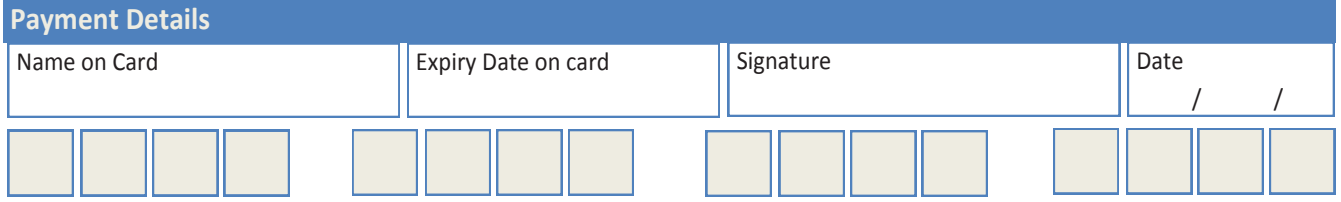

# **Beyond Zero and One**

# **Book Review** by *Tim McQueen*

This is an interesting, perhaps controversial, little book. At 252 small pages it's a fairly quick read. Andrew Smart is a scientist and engineer interested in consciousness, brains and technology. The chapters are numbered in binary.

The book starts with organic chemist **Albert Hoffman**'s early experience with LSD, then leaps to **Ray Kurzweil** (author, entrepreneur, futurist and inventor at Google) and his concept that by 2045 computers' intelligence will exceed mankind's. Smart thinks this "technological singularity" is unlikely as computers don't exhibit consciousness, which he deems essential to intelligence. He doesn't see any immediate practical path to computer consciousness. Artificial Intelligence (AI) successes like Watson and Deep Mind are better than humans at specific tasks (playing Jeopardy and Chess) but attain their success in non-human ways. Although Deep Mind can beat any human chess player, it can't walk into a room, see a chessboard, and invite an opponent to play. Computers do not see, hear and react to the world as we do. They have no sense of humour. AI programmers struggle to produce code that can cope with irony.

I am not a philosopher and have not read much in this field, but found the philosophical reasoning easy to follow. Based on research into schizophrenia you can consider human consciousness to be an hallucination — albeit a useful hallucination with very close links to the *real* world. LSD alters human consciousness. Perhaps for really successful AI we need something like LSD for computers.

Smart details his own and others' experience with LSD. Did you know that the expression *trip* comes from **Hoffman**'s bicycle ride home during his first experience? LSD got a bad name during the 1960s and has been listed as a Schedule 1 Drug, even though it is less harmful to users (and especially to third parties) than alcohol. It is very similar in

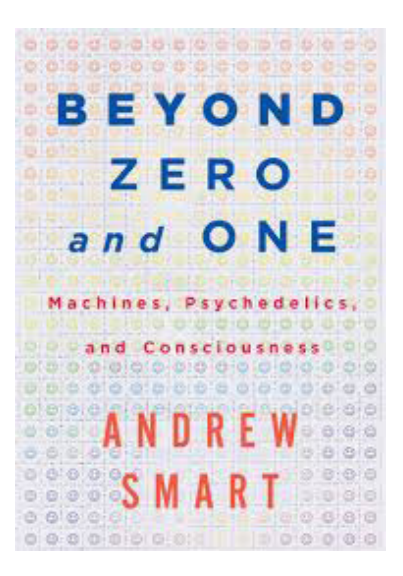

Beyond Zero and One Andrew Smart O/R Books 2015 252 pp

chemical structure and effect to naturally occurring hallucinogens that have been used in religious rites for hundreds of years.

Chapter 0100 (4 if you prefer) reveals the reason for the book's title. We assume that we work with digital technology; 1 is on, 0 is off. However actual voltages within circuitry vary considerably and, depending on the circuit, there is often a range of voltage values that will be interpreted as 0 (or 1). This is closely analogous to the infinite number of real numbers between any pair of natural numbers.

As chips are mass produced for more uses there is a risk that components may become less reliable. This has interesting ramifications for a superintelligent machine.

There is much more in this book. Considerations of replicating the human brain, reflections on Turing Machines, the Turing Test, computations and programming. I enjoyed it. You may not agree with all Smart's ideas, but it may inspire you to think differently about computers and computing.

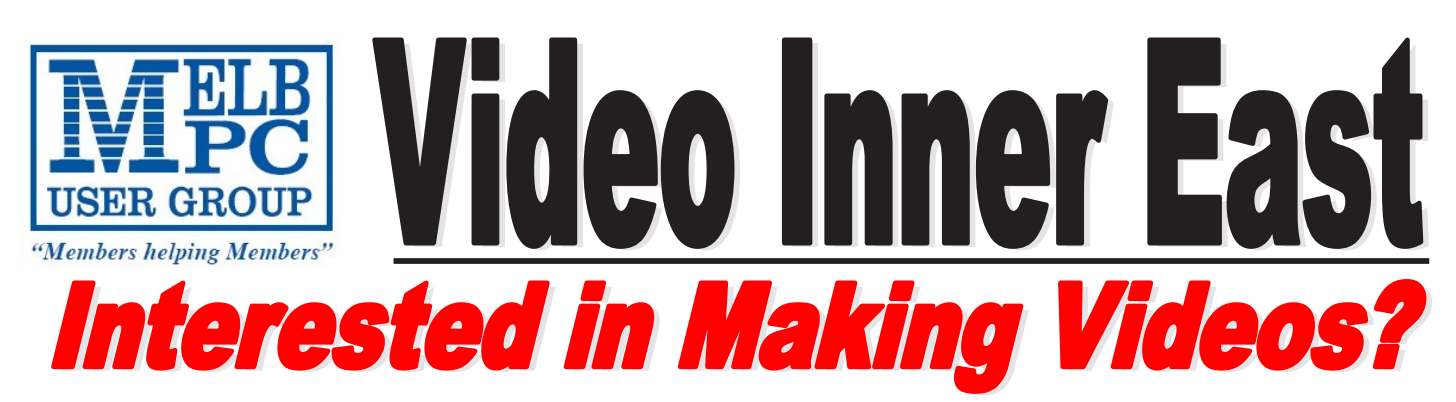

*Video Inner East is an Interest group of Melbourne PC User Group*  We *welcome all people with an interest in the making of videos. Among its members are those new to the activity as well as those with considerable experience and knowledge.*

*We cover a wide range of topics including Camera related equipment, lighting, sound, scripting & narration, use of music etc. We also have a "What's New" segment and a showcase of members videos!*

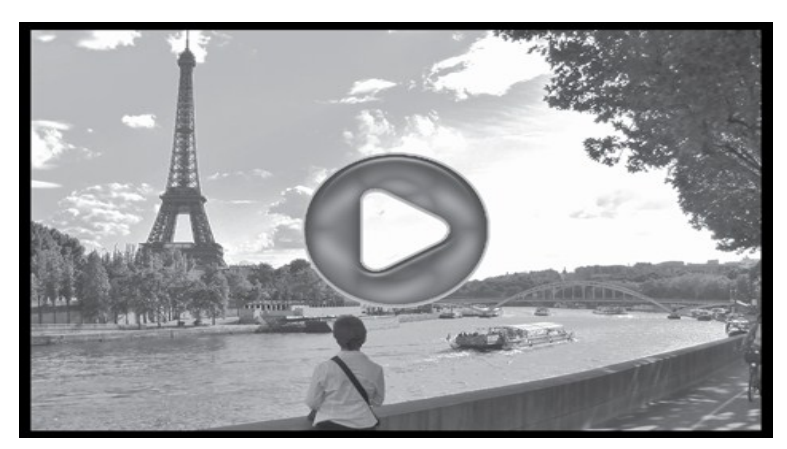

# **All Visitors Welcome !**

# **When?**

Second Monday of every month (excluding January)

# **Where?**

Copland Room- Ashburton Library, 154 High street, Ashburton 3147

# **Time?**

Meeting commences at 7:00pm and normally concludes at 9:30pm (Includes a midway tea break)

# **More Information?**

Please contact the SIG (Special interest group) Convenor, Richard Balsillie on 9809 4116 or via email videoinnereast@gmail.com

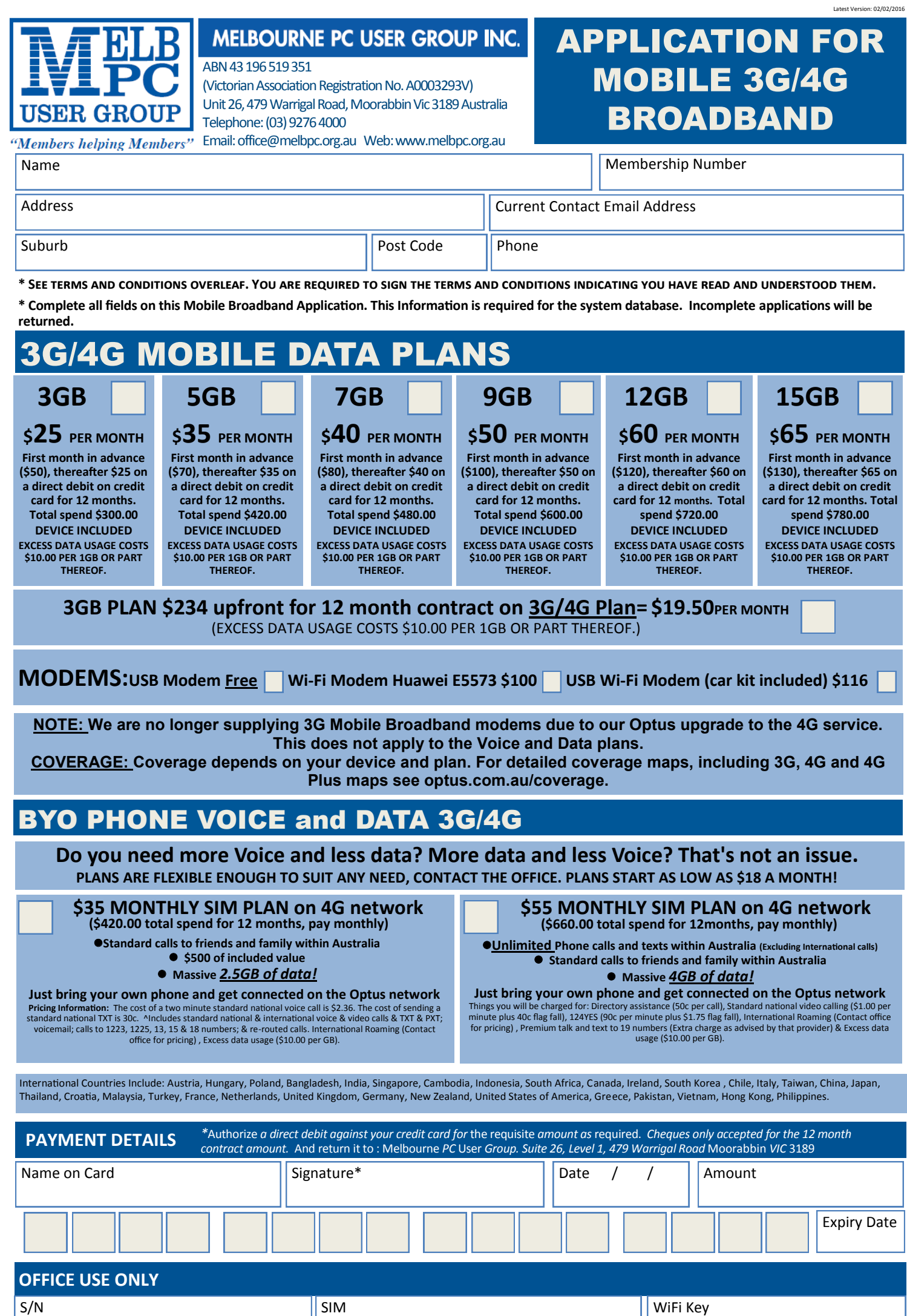

*PC Update Newsletter May 2016 29*

WiFi Key

#### A. Definitions

#### **\*Melb PC Mobile Broadband Internet Terms and Conditions**

"Melb PC" means Melbourne PC User Group incorporated or its assignee: "Member" means a financial member of Melbourne PC User Group and includes:

a) "Full Member" A person accepted into the Group after payment of the current full membership fee, or the related Student or Pensioner concession fee.<br>The interview of a concepted into the Group after payment of the curre

b) "Family Member" A domiciled spouse, partner, child' or relative of a full member accepted to participate in activities of the Group and use that Member's Internet account after payment of the Family Membership fee; the subscriber" means the MelbPC full member who has accepted the Melb PC Internet Agreement and paid fees for the subscription period and includes both Full and Email account subscribers. (see Level of<br>Description): "subs

B. Subscription type & Details.

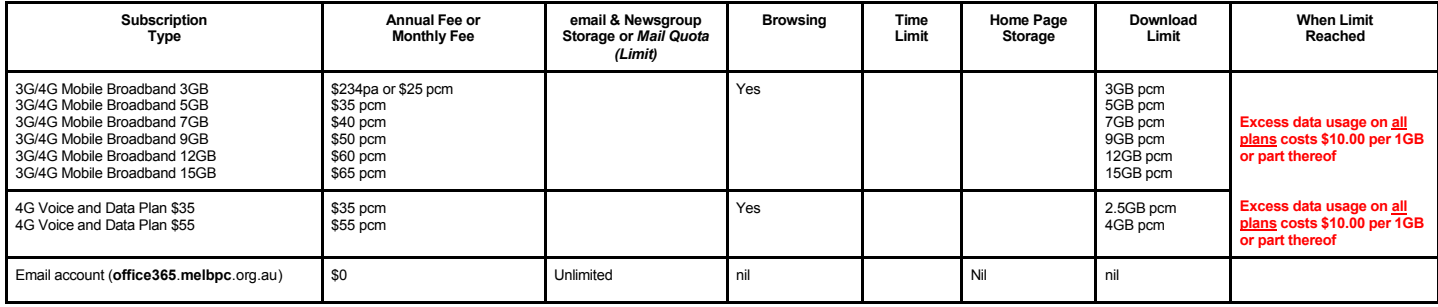

The above charges and details are subject to change from time to time. Limits and Time Quota: daily (non-cumulative) plus bonus time in non-peak periods.<br>Email Account Subscriber (available to all Melb PC Members without c

#### C. Description of Service(s) General:

Melbourne PC User Group Inc. A0003293V (Melb PC) Internet Service network (the Network) is a service owned and operated by Melb PC for its members. It is a subscriber-funded service administered by the Internet Management Subcommittee (the subcommittee).<br>Function of the Melb PC Network: The primary function of the Network is to support the transfer of information to and from Melb PC members and the International comm

agreement.<br>Access Software: The subscriber will need to acquire suitable mail, news and Web software from our shareware library or other resources. However, Melb PC makes available a configuration kit that automates his process for those who require it.

Accounts: Accounts are issued only to individuals, not company names; Melb PC may reject an application without stating a reason.

Support: Volunteers offer their help in local newsgroups and via an Internet Help team with interaction through Web Boards, e-mail and direct telephone support.<br>Duration: The subscription to the Network is for one year fro

*Acknowledgment: Successful applicants will include individuals whose forms are correctly filled out and whose funds have been transferred to the Melb PC Bank account.* Net Etiquette: Melb PC endorses adherence to ("Net etiquette" or "Netiquette") as deemed by the subcommittee from time to time and to prevailing International standards widely accepted as suitable *behavior for using the Internet*.

#### D. Terms of

- 1. The subscriber asks Melb PC to provide a level of Internet access and Melb PC agrees to do so.<br>2. This agreement starts when an authorized officer of Melb PC has executed it and Melb PC has n
- 2. This agreement starts when an authorized officer of Melb PC has executed it and Melb PC has received a cleared payment for the subscription period.<br>3. If the subscripter renews this agreement for a further subscription
	- If the subscriber renews this agreement for a further subscription period, this agreement applies to the renewed subscription period unless the parties agree otherwise in writing.
- The subscriber acknowledges that
	- a. Continuity and speed of the Internet access depends on a wide range of factors many of which are beyond the control of Melb PC.<br>
	Melb PC has no control over the accuracy of appropriateness of any information on the inte
	- b. Melb PC has no control over the accuracy of appropriateness of any information on the internet. c. Melb PC is not responsible for any material available on the Internet.
	-
	-
	- d. The subscriber's Internet access may be interrupted by equipment failure, the need for routine maintenance peak demand and so on.<br>e. Melb PC cannot guarantee that the subscriber will be able to secure access at any give amount of the maximum daily time allowance on any given day.
	- f. Melb PC cannot guarantee that subscriber's home pages will always be available.
	-
	- Dial up and Mobile Broadband Internet Subscribers are responsible for writing and uploading their own home pages and keeping backup copies of same. Melb PC does not back up these home<br>pages. Subscribers will need to reloca
- to allow the subscriber to have access for the current daily time allowance as set from time to time.<br>5. The subscriber will indemnify Melb PC against any liability, claim, action, suit, demand, loss, cost or expense arisi
- any negligence by Melb PC, its servants or agents.<br>6. The subscriber will pay fees according to Melb PC's standard pricing list from time to time, and a copy of the list certified by an officer of Melb PC is conclusive evi 7. Any notice given about any matter concerning this agreement may be given by clicking an accept button following the display of the agreement on a web page, by fax, e-mail or post at the last fax number email or<br>postal a
- 8. Melb PC may change any term of this Agreement or make additional rules at any time by means of notification delivered in accordance with clause 9. Subscriber may refuse to accept any such change and<br>terminate or her Int continue to keep using the service past the date of the notice deemed received as described in clause 9, the subscriber shall be deemed to accept the changes. A copy of the rules certified by an officer of Melb PC is conclusive evidence of the rules applicable at any time. The rules from time to time will apply as if they were set out in full as terms of this agreement.
- 
- 9. The subscriber <u>must not</u> deliberately or recklessly do anything that damages Melb PC's equipment, software, setup or services.<br>10. The subscriber must not use Internet access tor any ownable brank of providen
- 
- 12. Melb PC does not review any publications or communication and does not verify, endorse, or otherwise take responsibility for the content of same.<br>13. Subscribers are legally responsible for their own publications and c
- 13. Subscribers are legally responsible for their own publications and communications.<br>14. The subscriber will keen safe and confidential any access numbers: codes or passy
- 14. The subscriber will keep safe and confidential any access numbers; codes or passwords allotted to them by Melb PC and notify Melb PC without delay of any compromise of that information.<br>15. Melb PC may suspend or termi be a member of Melb PC.
- 16. Melb PC may delete without notice any material found on its storage disks without giving any reason for doing so.<br>17. Melb PC may make and keep any record it requires for the purpose of this agreement or the rules or f
- 
- 17. Melb PC may make and keep any record it requires for the purpose of this agreement or the rules or for the operation of its services or as required by the law or its officers.<br>18. The subscriber must not transfer, sell have paid the relevant charges.
- 
- 19. The user's last name must be displayed in all e-mail and news messages. The user's first name or initials may be displayed as desired.<br>20. Commercial traffic, in the form of private messages and advertisements
- 21. The 'Organisation' field in private email or public newsgroup article headers must always be Melbourne PC User Group Australia, the name of the service provider. Any other organisation or business name is permitted only in the four-line (maximum) "signature" text that is optionally inserted at the end of the message or article.
- 22. The "From" field used in email and news messages may be the Melb PC assigned email address. e.g. jjones@melbpc.org.au or a "Spam-trap" address, e.g. jjones@notspam.org.au or, subject to<br>Clause 22 an external addres
- 23. Melb PC may assign its rights and obligations to full Internet Subscribers under this agreement to an Internet access provider that is of equal standard to Melb PC and after notice of assignment is given to Melb PC and the subscriber, this agreement shall have operation as if it had been entered into between the assignee and the subscriber and Melb PC's rights (except for its right to recover any money owed to it immediately the subscrib before the assignment) and obligations under this agreement shall be at an end. Services to Associate internet Subscribers shall be limited to the period Melb PC is able to provide them from its own resources.
- 
- 24. The parties submit to the law of Victoria, Australia in relation to any the interpretation of this agreement, or any dispute arising out of it.tory or otherwise, relating in any way to the subject matter of this Agreem exercise of or facility under such term, such term shall be deemed to be included in this Agreement. However, the liability of Melb PC for any breach of such term shall be limited at the option of Melb) PC, to any one or m death) howsoever caused. which may be suffered or injured or which may arise directly or indirectly in respect to the supply of goods or services pursuant to this Agreement or the act, failure or omission of Melb P<sub>C</sub>
- 26. Accounts may be suspended without notice to stop transmission of network packets that threaten or have the potential to threaten the security or normal operation of any computer or device on the local or wider<br>network. nature of the packets originating from their account. Lifting of the suspension will require the registered account holder to provide evidence of confirmed action being taken to prevent further the transmission of such threatening or potentially threatening packets.
- 27. The Description of Service " Internet Access Agreement" and the services as described on this application form constitute the entire agreement between the partner and neither of them relies on any term. condition, warranty, collateral contract, representation or promise not set out in those parts of these forms.
- 28. Authorised by Melb PC Committee. 1<sup>st</sup> September 2013

*PC Update Newsletter May 2016 30*

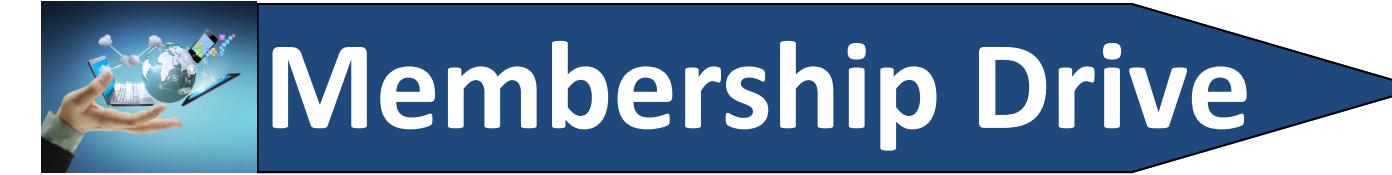

# **Introduce a new member\* to Melbourne PC User Group and receive credit towards your membership fees.**

**Did you know that Melb PC held its first meeting in November 1983?** 

**Yes! it's true.** 

**The group flourished and in 1993 started its own Internet service, becoming one of the founding suppliers of the Internet in Australia, and it is still a licensed ISP. Melb PC is Australia's largest and most active personal computer/technology group with thousands of members participating in more than 40 Special Interest Groups (SIGs) that meet regularly throughout Melbourne.** 

**New members will receive all the benefits you already enjoy — the digital newsletter, the help lines, the Special Interest Groups (SIGs), the Monthly meetings and access to mobile broadband, personal email or IP4 Rental/Web Hosting/Private email Hosting, Microsoft OS discounts and you will be helping your club to grow.**

**You know how much you enjoy being part of Melbourne PC User Group. So why not bring along a friend to enjoy it too? Prospective new members are always warmly welcome at the Monthly Meeting and SIG Meetings.**

**Each new member\* you enrol gives you three months credit towards your membership renewal. (approx. \$24.00 value against a full membership). The more new members you enrol, the more credit towards your next membership renewal.**

(\* This does not include Family members or anyone re-joining within 12 months of leaving Melb PC).

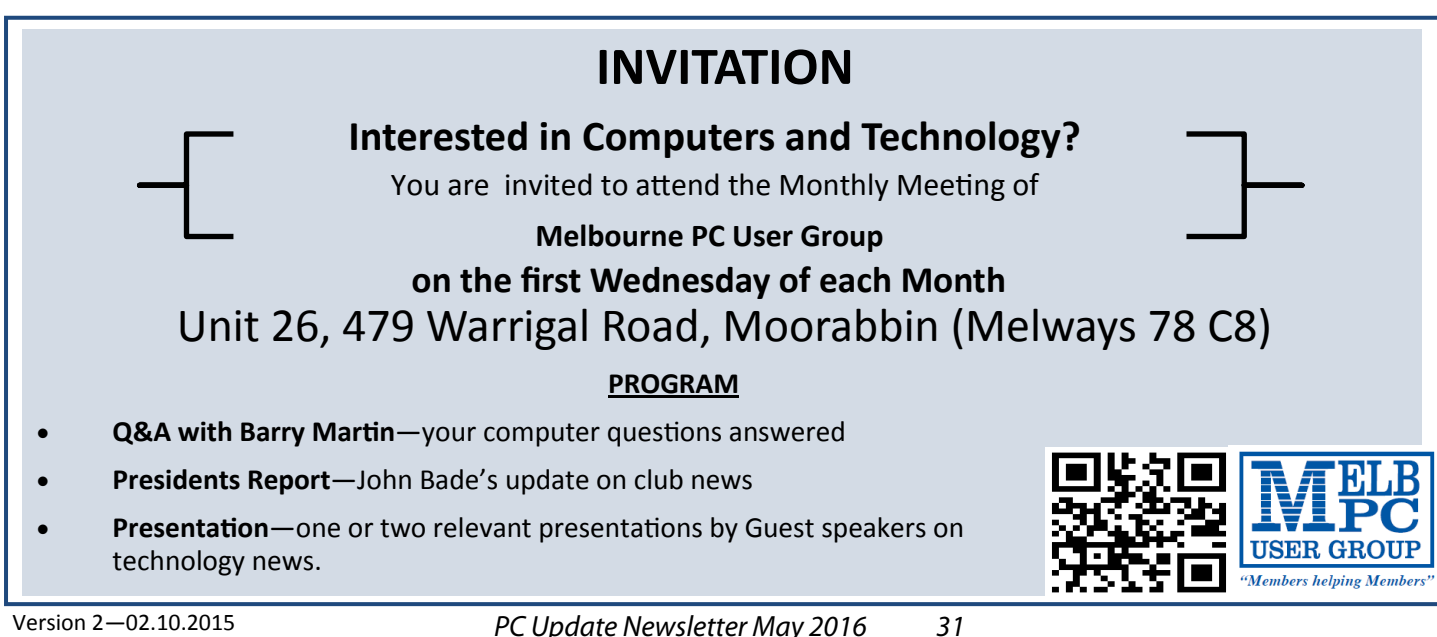

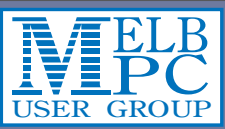

# **B** Meetings In May 2016

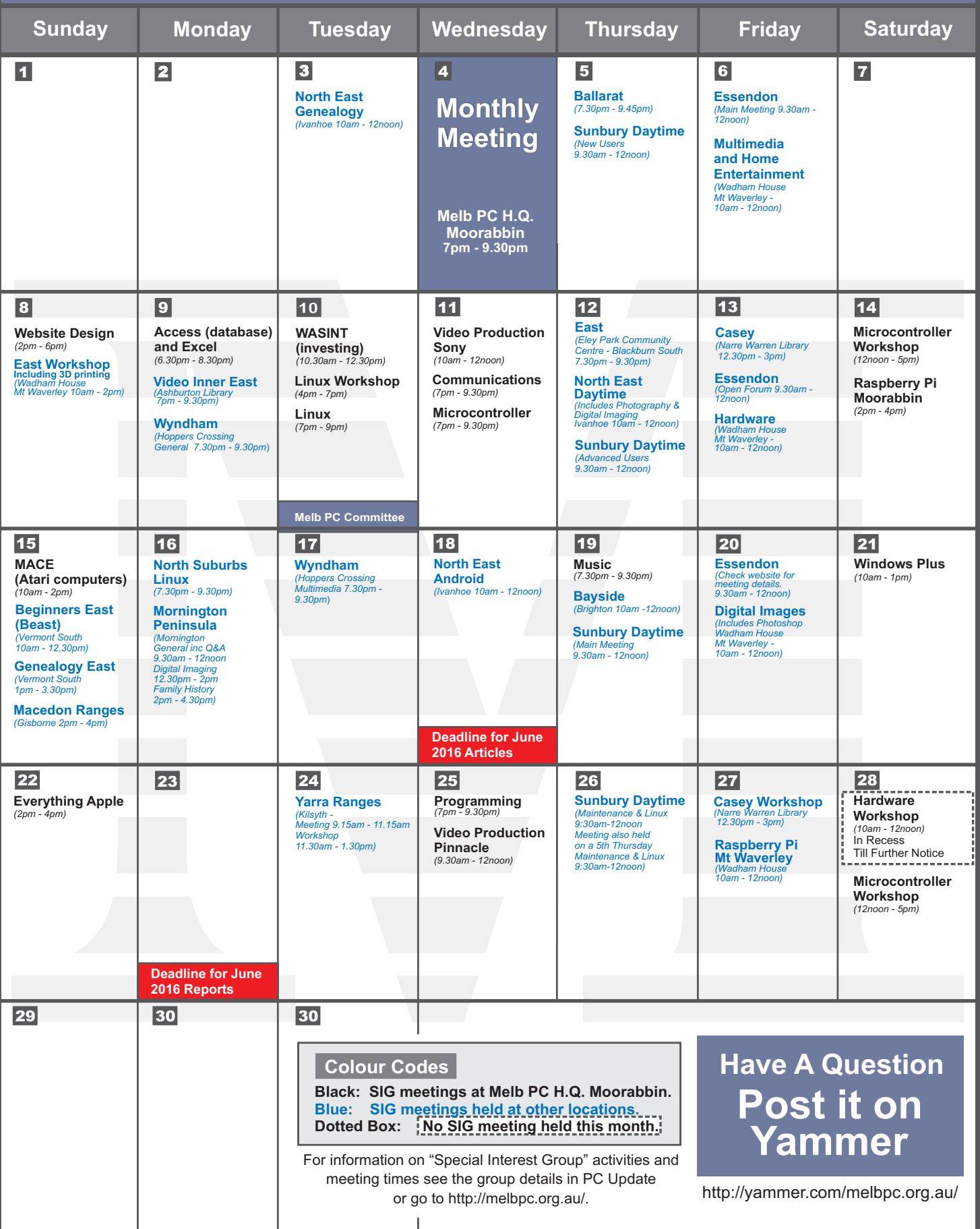